# Étude d'infrastructure applicative sur la traçabilité de containers maritimes

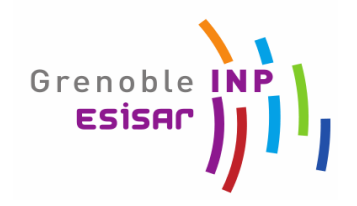

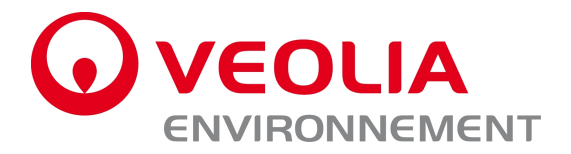

# **Projet Industriel VEOLIA**

**Entreprise :** Véolia environnement

**Chargé de projet :** Jean-Francois MOUNET

**Équipe projet :** FUZIER Jean-Baptiste NASCIMENTO Fabricio PAUTY Quentin

Projet industriel 18 : Salle C036

Grenoble-INP ESISAR (**Salle C036**) 50 rue Barthélemy de Laffemas BP 54 26902 Valence cedex 9 Tel : 04 75 75 94 47 + N°poste 7106 Fax : 04 75 75 94 44 (fax) e-mail: pi2010-18@esisar.grenoble-inp.fr

10/03/2010 - Cahier des charges Fonctionnel version 2.2 1

# **Sommaire**

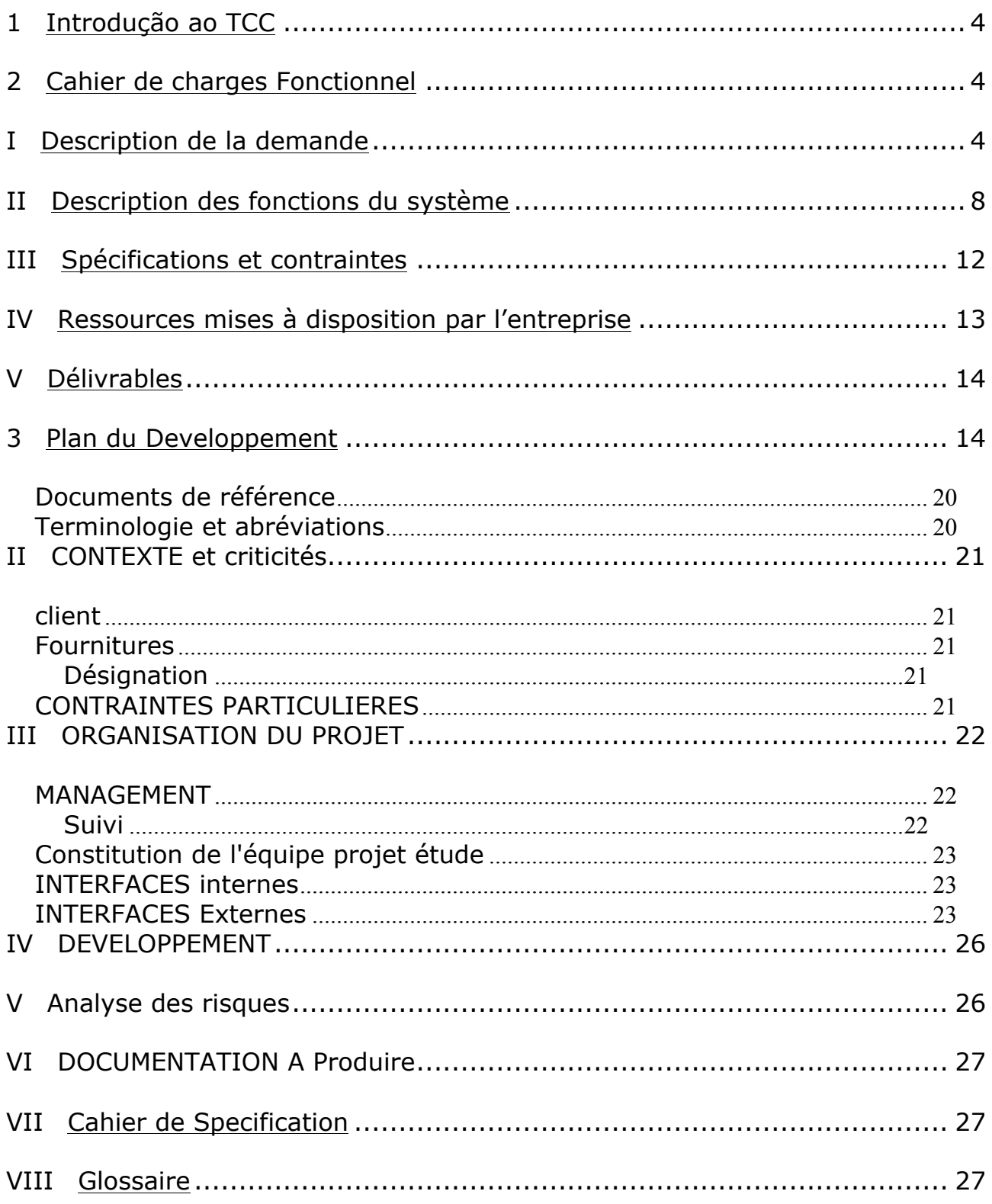

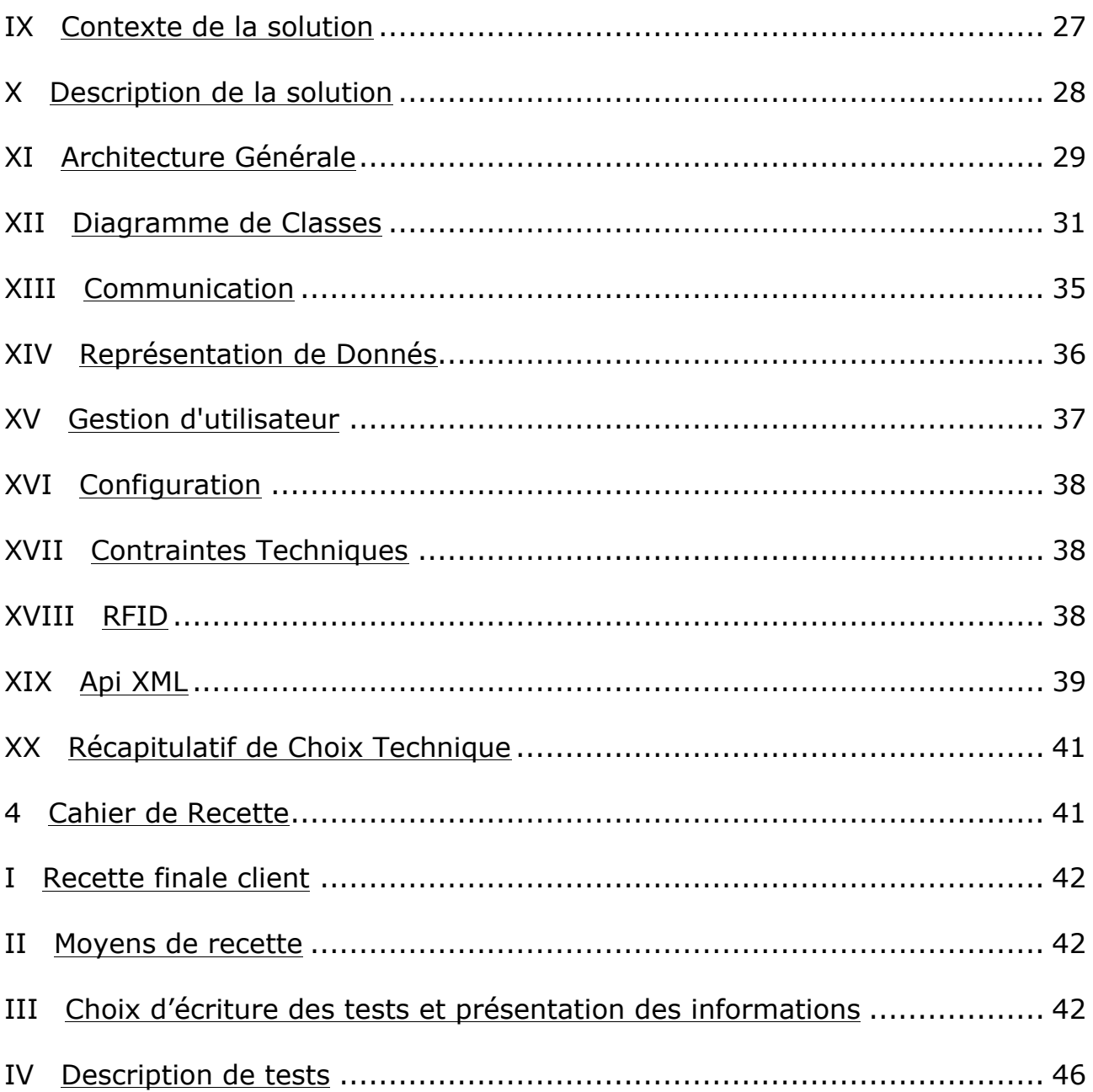

# **1 Introdução ao TCC (português)**

Esse documento trata-se da união de diversos documentos utilizados para gestão do projeto Velia. Todos os documentos estão redigidos em lingua francesa, e fazem parte dos documentos usualmente presentes na metodologia de gestão de projeto em ciclo em V, ainda que esse projeto tenha sido desenvolvido majoritariamente utilizando práticas ágeis.

### **2 Cahier de charges Fonctionnel**

VEOLIA Environnement est le seul groupe mondial à rassembler sous une marque unique l'ensemble des services à l'environnement des secteurs de l'eau, de la gestion des déchets, des services énergétiques et du transport.

Veolia Propreté France Recycling est la structure de commercialisation des matières premières recyclées par Véolia, elle assure la vente des matières en gros.

VPFR commercialise chaque année des tonnes de matières Papiers, Cartons et Plastiques au grand export (principalement Chine, Corée, Malaisie) grâce à sa Licence CCIC, et affrète près de 20 000 conteneurs maritimes (26Tonnes EVP). Le commerce de ces matières avec l'Asie est très encadré et en plus des autorisations et assurances réglementaires que VPFR doit posséder, il faut également pouvoir assurer la traçabilité complète sur toute la chaine de valeur (du site de chargement, aux ports d'embarquement/débarquement, et jusqu'à la livraison chez le client final : c'est à dire la papeterie asiatique.) Chaque conteneur doit disposer d'un dossier administratif composé de divers documents (information du producteur, du client, des photos…).

Le conteneur est transporté par voie routière jusqu'au port puis est ensuite confié au transporteur maritime qui s'occupe de l'acheminement jusqu'au client ou a son commissionnaire sur le port d'arrivé. Aujourd'hui, les documents concernant le conteneur sont envoyés par courrier. VPFR, de par son rôle de leader souhaite être le premier à disposer d'une solution de dématérialisation du dossier de suivi du container afin de disposer d'une longueur d'avance sur la concurrence. La solution envisagée est de lier une partie des informations sur le plomb de scellé.

# **I Description de la demande**

Le projet a pour but d'étudier et de réaliser une maquette de démonstration à l'échelle 1:1 d'une infrastructure de transmission sous format électronique des documents associés aux containers maritimes exportés par Véolia et d'obtenir une information sur la date d'ouverture du conteneur. Avec la mise en place du système, Véolia veut obtenir les services suivants:

• Passer sous format électronique l'ensemble des documents nécessaires pour la

procédure douanière, dorénavant appelé **dossier complet<sup>1</sup>** .

- Intégrer un lien vers le dossier complet au plomb de scellé de conteneur déjà présent actuellement en ajoutant une puce Radio Fréquence au scellé. Ce plomb couplé à la puce RFID sera dorénavant appelé Tag RFID (Radio Fréquence Identification).
- Permettre l'accès aux **informations minimales<sup>2</sup>** directement sur le Pda.
- Tracer les moments de lecture des informations de ces documents en envoyant une alerte par voie électronique à chaque moment que les informations présentes sur le Tag RFID seront lues.

En accord avec la pré-étude déjà réalisé, la prise en compte d'une recherche de veille technologique et pour arriver à ces objectifs, Véolia demande à l'ESISAR le développement d'un système qui doit être composé des parties suivantes :

- **Une plateforme web de stockage et de partage** sécurisée qui permettra de « fluidifier » la transmission de l'information entre Véolia et ses clients asiatiques.
- **Un outil RFID (lecteur/enregistreur)** disponible en langue anglaise, chinoise et française qui permettra l'accès aux informations contenues dans le tag ainsi que l'ajout d'information.
- **Un tag RFID** à usage unique au format de plomb qui permettra l'identification du conteneur (lien entre l'élément physique et les données dématérialisées présentes sur la base de données) pour tout le système. Les information ajouté au tag pourront êtres soit des informations réduites soit uniquement un identifiant (à définir au cours de l'étude suivant les capacités du tag).

L'ensemble des fonctionnalités mises en place pour les trois différentes parties du démonstrateur (plateforme web de stockage et de partage, outil RFID et tag RFID) composent le **système**. Le diagramme de la page suivante montre la façon dont le système devrait s'intégrer au cheminement actuel.

 $\overline{a}$ 

<sup>1</sup> Le contenu du dossier complet est préciser dans le chapitre 4.

<sup>2</sup> Les informations minimales sont décrites au chapitre 4.

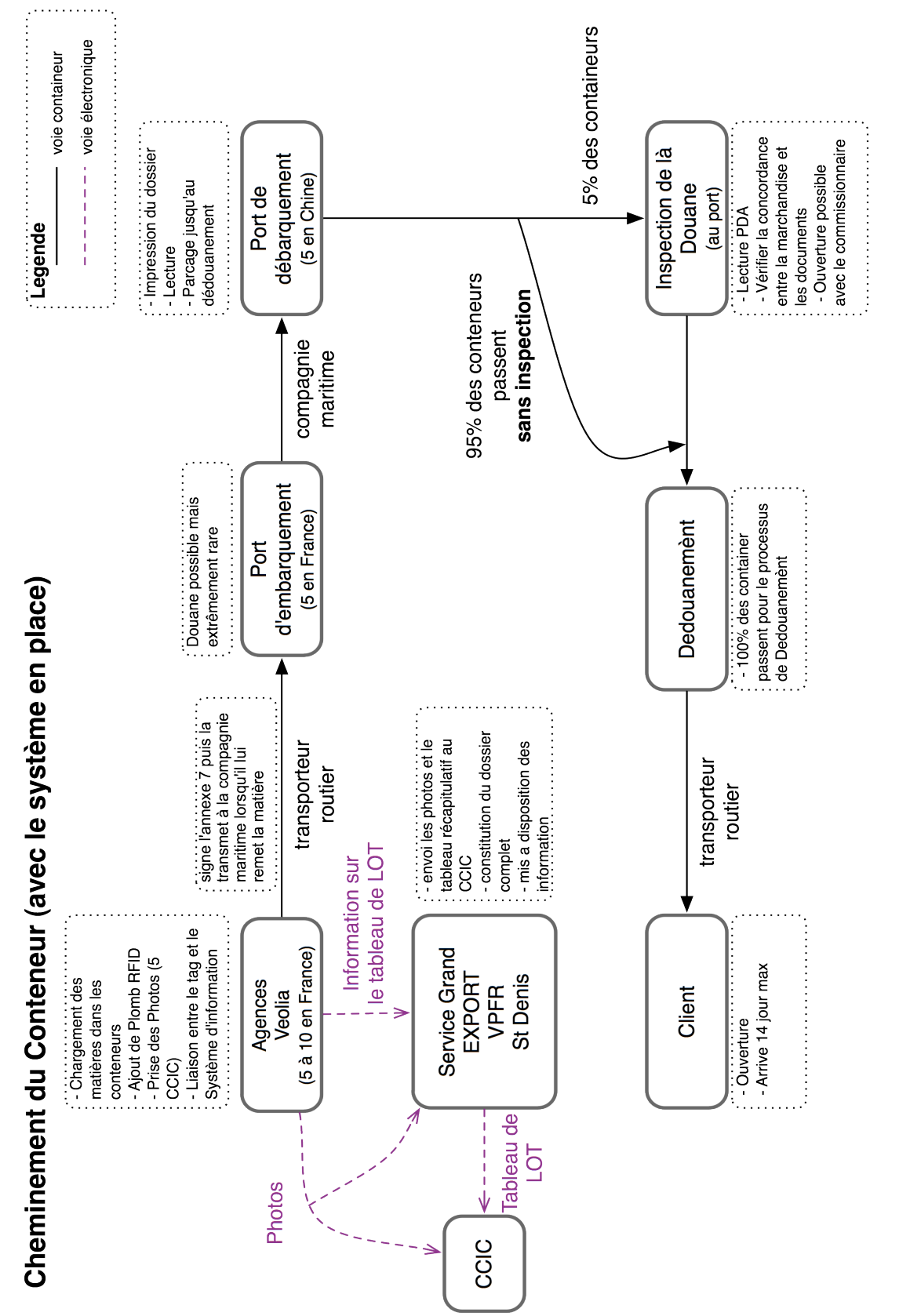

Lors de la synchronisation entre le PC et le PDA l'information sur les TAGs lus sera remontée à VPFR et sera visible dans le système

Ces parties seront orchestrées de manière à fournir un ensemble de services à différents acteurs. Ces acteurs seront les utilisateurs du système, ils sont divisés en quatre groupes. Chaque groupe a ses besoins particuliers par rapport au fonctionnement du système :

### **1. Commissionnaire (client)**

- Rechercher et télécharger l'ensemble des documents nécessaires au dédouanement à partir d'un profil, ou d'une clef de référence (type nº du plomb).
- Avoir accès à la plateforme d'échange facilement**.**
- Apporter la preuve au douanier que le conteneur est suivi et que la marchandise provient d'une « zone et d'un partenaire sûr » (Agrément CCIC etc..).
- Pouvoir faire l'impression des documents.

### **2. Opérateur (site de Production Véolia)**

- Accéder à la plateforme d'échange facilement et à tout moment.
- Mettre en ligne des informations (parfois lourde ex : photos).
- Gérer les contenus et droits d'accès.
- Accélérer la mise à disposition de l'information.
- Assurer un suivi de la matière expédiée de A à Z.
- Faire l'association entre le dossier stocké au tag du conteneur.
- Pouvoir mettre en-ligne les photos aux services en GE de VPFR et au CCIC.

### **3. Équipe d'export St Denis (service GE de VPFR)**

- Connaître le moment d'ouverture où une personne (le douanier en général) recherche de l'information sur le conteneur, afin d'en déduire qu'une inspection est en cours (rôle de traçage) – Maitriser l'information, et connaître cette date précisément est très important en cas d'amende car celles-ci sont journalières.)
- Faciliter la  $1^{$ ère recherche « inopinée » du douanier et éviter que le conteneur soir ouvert inutilement.
- Pouvoir mettre en-ligne les tableaux d'information de LOT pour le service CCIC.
- Les photos qui seront disponibles pour l'opérateur devront être disponibles aussi pour le CCIC sans interférences de l'équipe de ST. Denis.

### **4. CCIC (China Certification & Inspection Groupe)**

• Avoir accès aux informations pertinentes (photos et tableau récapitulatif) L'image ci-dessous met en évidence les relations entre les différents acteurs et parties du système:

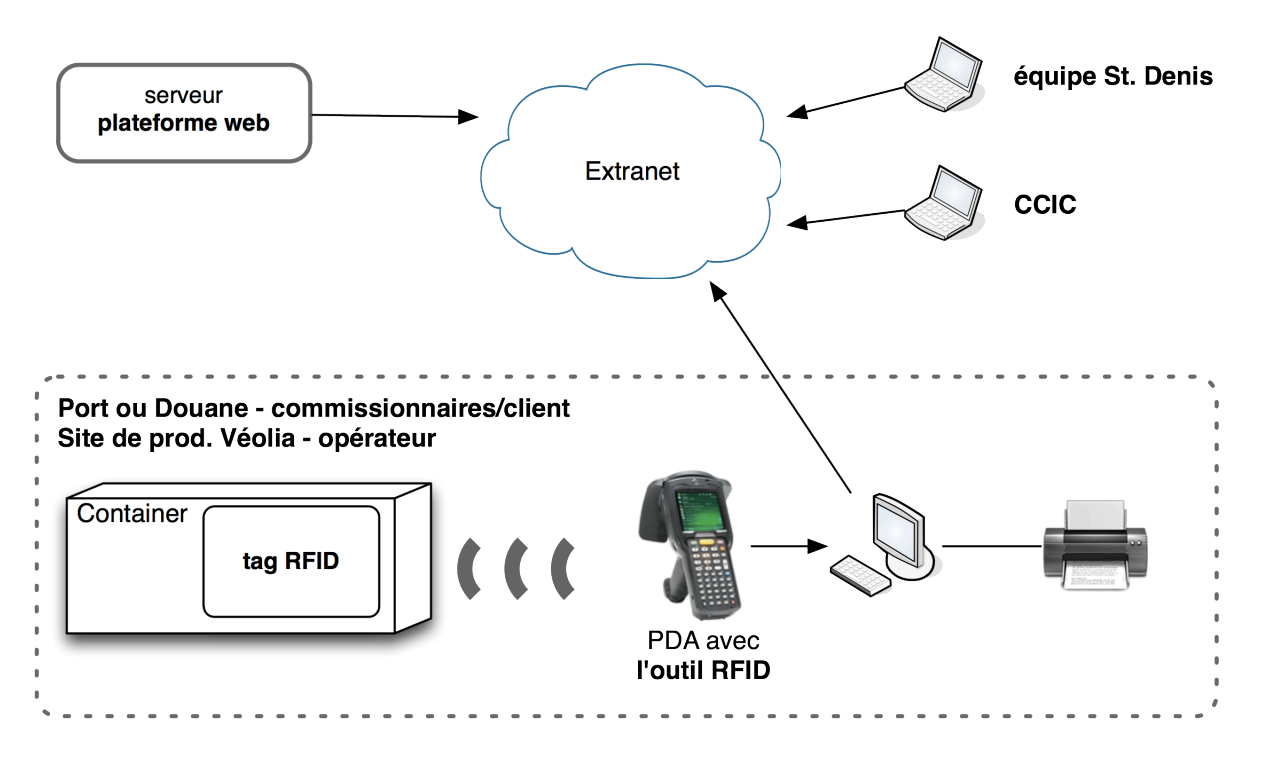

Relation entre les acteurs et les éléments du système

VPFR attend aussi **une présentation exhaustive des outils existants** et des projets aboutis ou non en la matière afin de ne pas se restreindre dans ses futurs choix et peut-être revoir les moyens à mettre en œuvre pour parvenir aux objectifs fixés.

### **II Description des fonctions du système**

La description des fonctions présentes dans le diagramme fonctionnel de la page suivante est donnée à la suite de ce schéma.

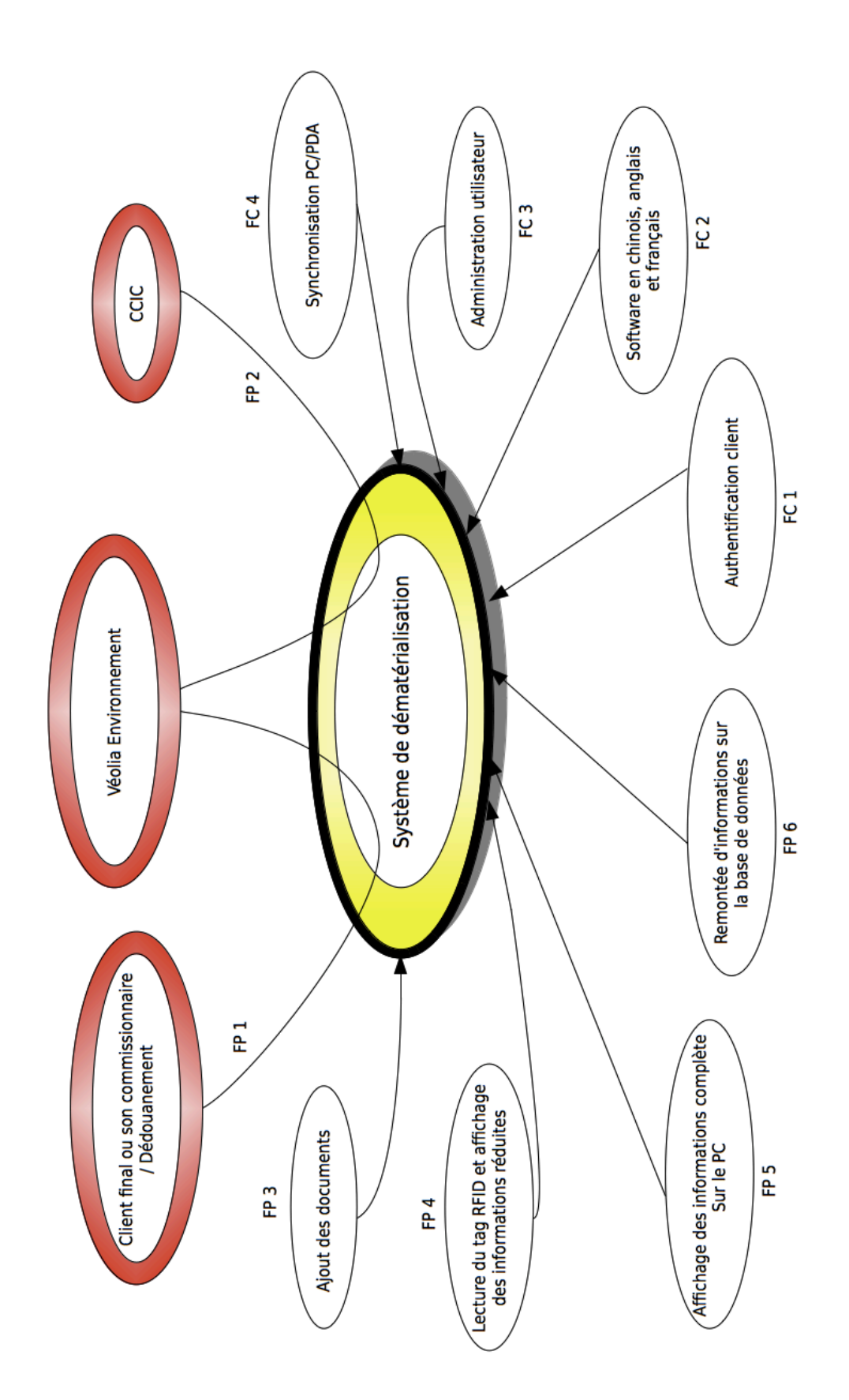

### **Fournir sous format électronique les documents de dédouanement pour le client final ou son commissionnaire / FP1**

Le système complet de dématérialisation devra permettre au client final ou à son commissionnaire d'avoir accès à l'ensemble du dossier complet nécessaire à la procédure administrative.

### **Fournir sous format électronique le tableau de lot et les photos pour le CCIC/FP2**

Le système complet de dématérialisation devra permettre au CCIC d'avoir accès au(x) tableau de lots des chargements ainsi qu'aux photos.

### **Ajout des documents dans le système / FP3**

Le logiciel accessible sur le PC du site de production Véolia doit permettre l'ajout du dossier complet (Facture, Annexe 7, Documents d'assurance, Agrément complet du CCIC) ainsi que des 5 photos du container. L'écriture d'informations dans le tag permettra le lien avec les informations de la base de données.

#### **Lecture du tag RFID et affichage des informations minimales / FP4**

La lecture du tag RFID par le PDA doit permettre l'affichage sur l'écran des informations minimales qui pourront être contenues à l'intérieur du tag (par exemple : Nom du « shipper », Nom du client, Port d'embarquement, Port de destination, Nombre de containers dans le chargement, Numéro d'agrément CTIC, Numéro de code assurance, Code matière).

#### **Affichage du dossier sur le PC (avec impression) / FP5**

Soit en reliant le PDA au PC, soit pour la saisie d'un numéro d'identification du conteneur. L'utilisateur doit pouvoir afficher le dossier complet sur le PC et doit pouvoir l'imprimer. Il doit également pouvoir afficher la liste des conteneurs qui lui ont été envoyés ainsi que leur dossier respectif.

#### **Remonté d'information / FP6**

Après la lecture du tag, lorsque le PDA est relié au pc, la date et l'heure de la lecture doit être envoyée dans la base de donnée. Cette donné offre la possibilité à Véolia de connaître la date d'arrivée réelle du container.

### **Authentification client / FC1**

L'authentification des utilisateurs aura lieu grâce à un couple nom d'utilisateur, mot de passe.

### **Software en chinois, anglais, français/ FC2**

L'interface homme/machine sur le pda et sur le pc en chine doit être en chinois et en anglais pour les clients asiatique, en français pour les agences en France.

### **Administration d'utilisateur / FC3**

Une interface de gestion d'utilisateur et leurs droits d'accès (client, opérateur, commissionnaire, administrateur etc).

#### **Synchronisation entre le PC et le PDA / FC4**

Le pc doit pouvoir récupérer automatiquement les informations du tag lu par le pda,

l'identifiant récupéré peut alors être utilisé pour l'ajout des documents associés au conteneur (par Véolia) ou pour la consultation de ces documents par le client.

La figure ci dessous montre les diverses interactions entre les fonctions et les agents du système.

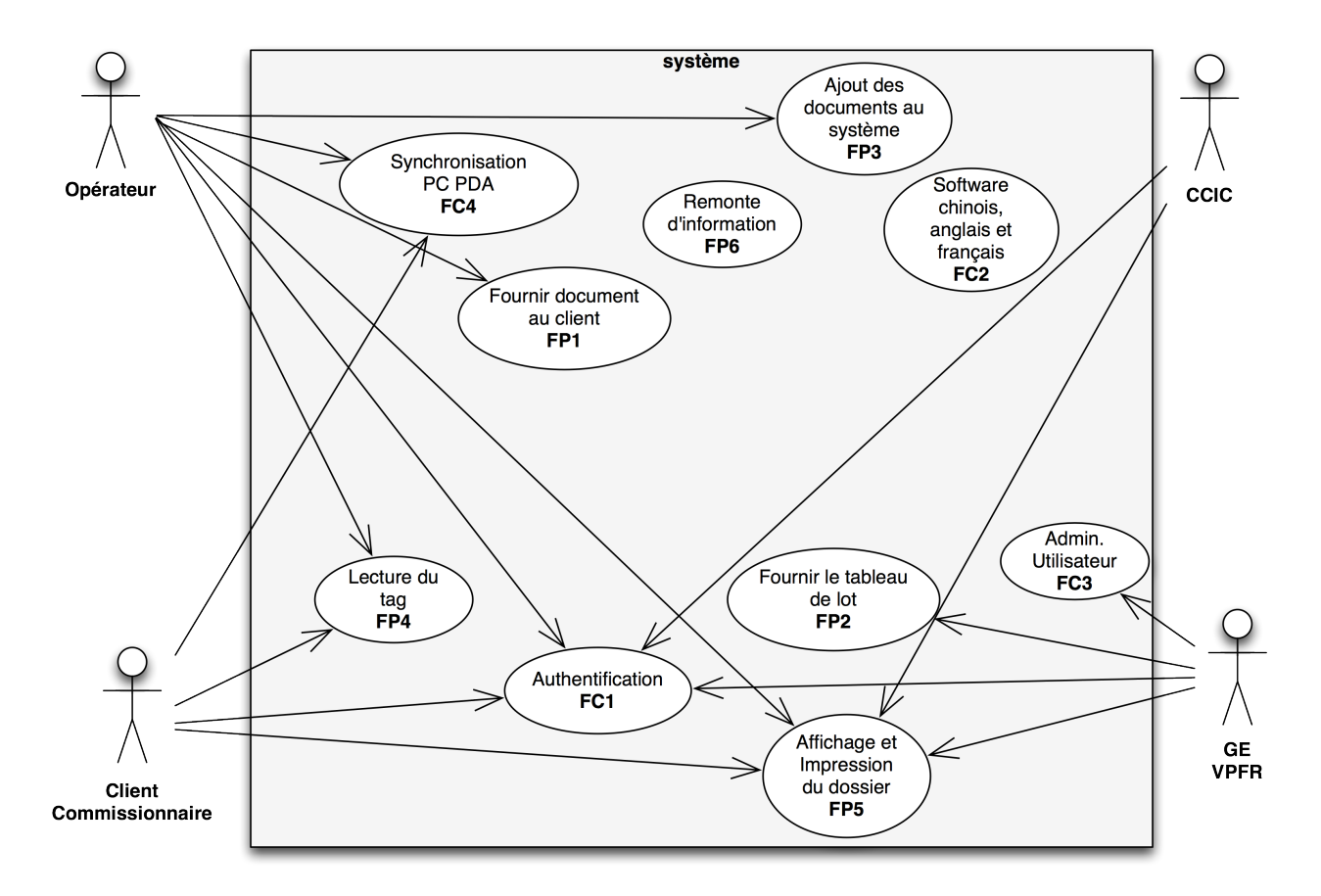

# **III Spécifications et contraintes**

- Les plombs utilisés pour le scellé *(pu : de 0.7€ à 2€)* sont à usage unique car détruits lors de l'ouverture des conteneurs.
- Tout système étant rattaché à ceux-ci (type Tag RFID) sera donc également « jetable ».
- Cette étude portera exclusivement sur les volumes et trajets suivants : 1000 conteneurs/an au départ de la France et à destination des 5 principaux clients asiatiques.
- Le système devrai soutenir le condition de température, humidité, salinité et saleté du environnement de transport (bateau et port).

### **Informations minimales**

Trois groupes d'informations seront reconnues par le système. Le premier, les **information minimales** qui devront être disponibles au moment de la lecture par le PDA. Toutes les informations seront :

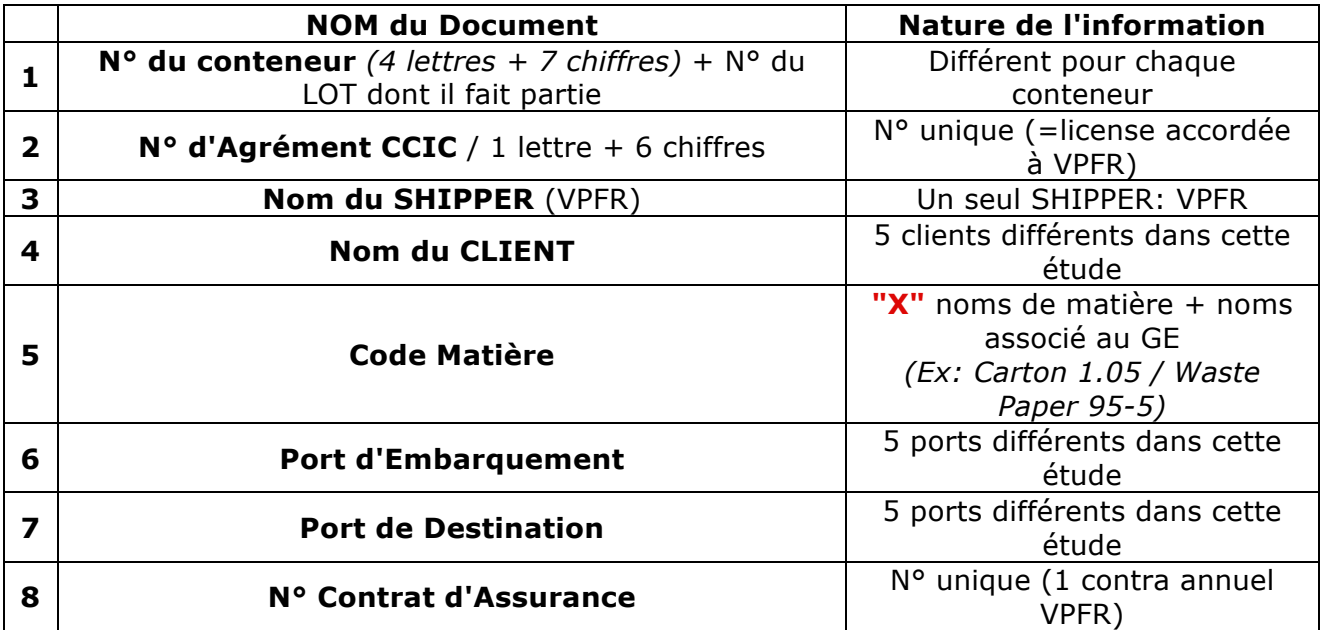

### **Dossier Complet**

Le **dossier complet** sera dématérialisé et devra être disponible en ligne pour la plateforme web. Les parties du dossier sont :

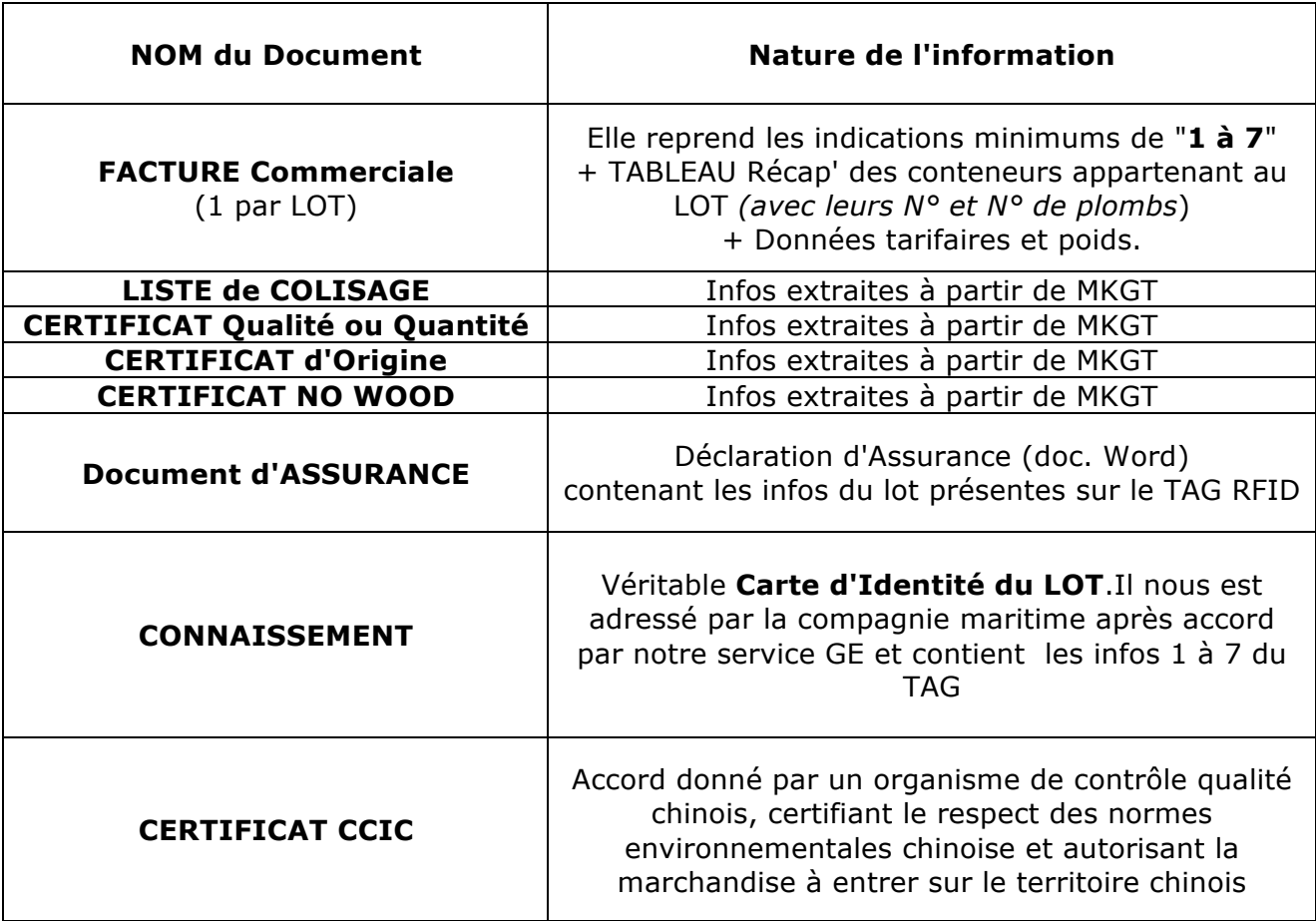

**La Facture** sera imprimée, tamponnée, signée scannée et envoyée par courrier à la Banque. La copie scannée devra être disponible dans le système. Tous les autres documents devront juste être mis en ligne.

Pour Le CCIC les données importantes sont:

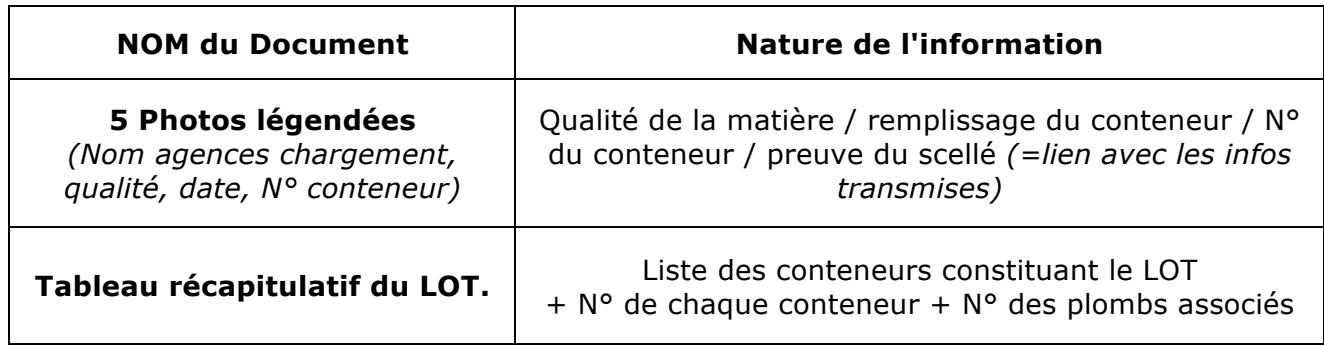

# **IV Ressources mises à disposition par l'entreprise**

Les ressources mises à la disposition de notre équipe de projet par Véolia sont:

- L'ensemble des informations sur le processus de transport maritime.
- Les exigences réglementaires nationales et internationales nécessaires pour la dématérialisation.
- Un exemple du dossier papier à dématérialiser.
- Pour le support chinois, l'aide d'un professionnel qui possède une connaissance suffisante pour la traduction de l'interface.
- Les moyens physiques nécessaires pour la démonstration finale (dont conteneur).
- Une communication ouverte entre les spécialistes du processus de transport de l'entreprise et le groupe projet ESISAR.

### **V Délivrables**

- **Rapport d'étude**: le rapport qui contient la veille technologie et le résultat de l'étude.
- **Code Source et Documentations :** 
	- Logiciels développés avec code source et exécutable.
	- Documentation de développement
	- Documentation utilisateur.
- **Cahier de Recette.**
- **Démonstrateur :** Un démonstrateur permettant la mise en œuvre fonctionnelle du système complet.

### **3 Rapport d'étude Technico economique.**

VEOLIA Environnement est le seul groupe mondial à rassembler sous une marque unique l'ensemble des services à l'environnement des secteurs de l'eau, de la gestion des déchets, des services énergétiques et du transport.

Veolia Propreté France Recycling est la structure de commercialisation des matières premières recyclées par Véolia, elle assure la vente des matières en gros.

La France est excédentaire en papier recyclé d'où l'importance de l'activité d'export. La chine constitue le principal client hors Europe, le transport est assuré par voie maritime (conteneurs). Chaque conteneur doit disposer d'un dossier administratif composé de divers documents (information du producteur, du client, des photos…).

Les procédures de documentations douanières vers la Chine sont importantes. Le conteneur est transporté par voie routière jusqu'au port puis est ensuite confié au transporteur maritime qui s'occupe de l'acheminement jusqu'au client ou a son commissionnaire. Aujourd'hui, les documents concernant le conteneur sont envoyés par courrier. VPFR, de par son rôle de leader souhaite être le premier à disposer d'une solution de dématérialisation du dossier de suivi du container afin de disposer d'une longueur d'avance sur la concurrence. La solution envisagée consiste à lier une partie des informations sur le plomb de scellé.

### **Cheminement du Container**

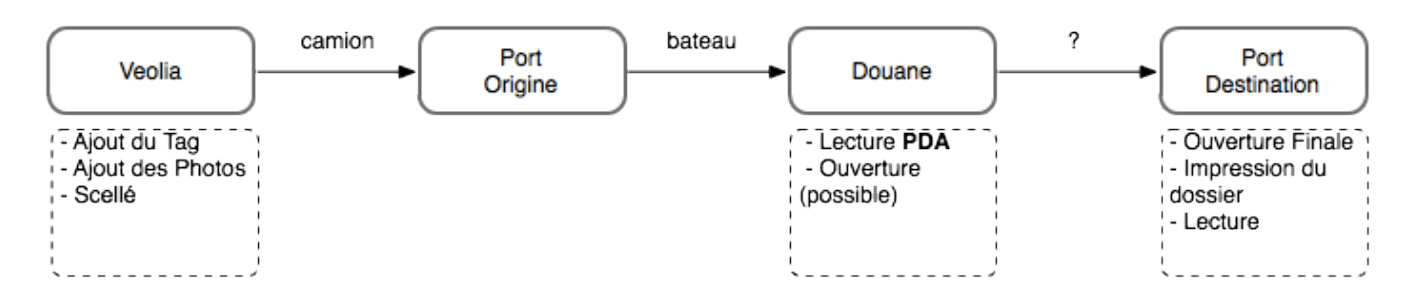

### • **Solutions envisagées**

### • Code à barres « propriétaire »

Cette solution consiste à imprimer un code barre sur une étiquette. Une imprimante à codes barres est nécessaire, elle serait placée chez l'expéditeur et une étiquette serait imprimée pour chaque container. L'étiquette serait ensuite collée sur le container avant son expédition.

Le client ou son commissionnaire serait doté d'un pda incluant un lecteur de code barre afin de pouvoir accéder au dossier.

### Avantages :

- Très faible coût du support (étiquettes)
- Écriture possible (contenu personnalisé)

### Inconvénients :

- Écriture unique (lors de l'impression)
- Lecture « optique » (réalisée avec le pda lecteur de code à barres)
- Nécessite un équipement en plus par rapport aux autres solutions (imprimante)
- Il est nécessaire de gérer les consommables de l'imprimante
- Où coller les étiquettes ?
- Risque d'effacement/de décollage de l'étiquette
- Deux éléments à placer sur le container (sceau et étiquette)

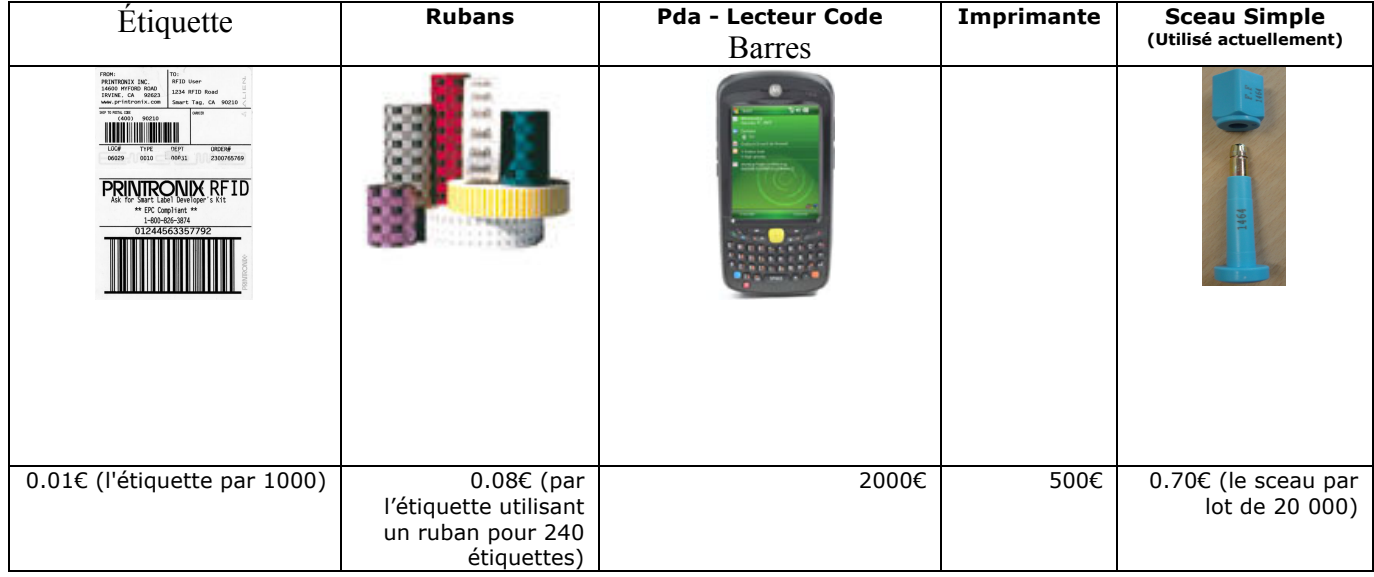

\* il existe différents types de rubans. Le choix dépendant des conditions environnementales.

• Étiquette RFID (Radio Frequence Identification)

Cette solution consiste à placer une étiquette adhésive contenant un tag RFID sur le container. La programmation de l'étiquette sera effectuée avec un pda équipé d'un lecteur RFID. Le client ou son commissionnaire serait doté d'un pda incluant un lecteur RFID afin de pouvoir accéder au dossier.

### Avantages :

- Faible coût
- Lecture à distance (plusieurs dizaines de centimètres)
- Lectures/Écritures multiples (environ 100 000 écritures)

### Inconvénients :

- Décoller l'étiquette risque d'entrainer sa destruction
- Où collé les étiquettes ?
- Risque de décollage de l'étiquette
- Deux éléments à placer sur le container (sceau et étiquette)

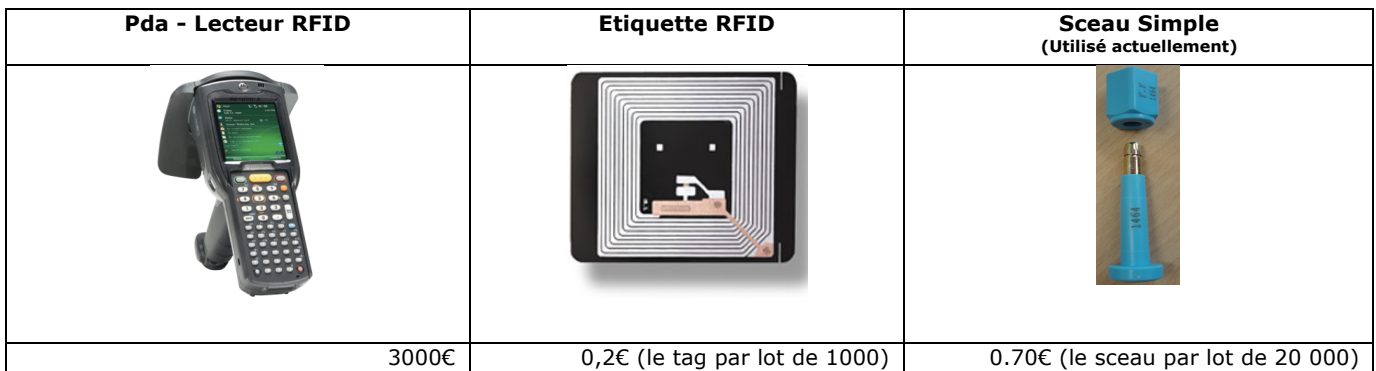

• Tags RFID dans un collier

Cette solution consiste à ajouter un tag RFID sous la forme d'un « collier » au container. La programmation du tag serait effectuée avec un pda équipé d'une interface RFID. Le client ou son commissionnaire serait doté d'un pda incluant un lecteur RFID afin de pouvoir accéder au dossier.

Avantages :

- Lecture à distance
- Lectures/Écritures multiples (environ 100 000 écritures)
- Résistance accrue à l'environnement par rapport aux étiquettes (code barres et RFID)

### Inconvénients :

• Deux dispositifs sont à placer sur le container (sceau « classique » et collier contenant le tag RFID)

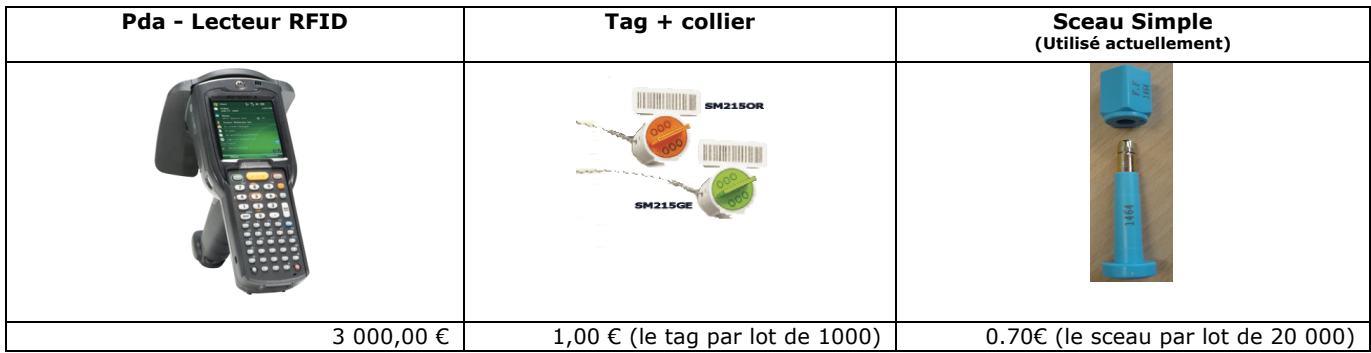

• Code à barres à « identifiant unique »

Cette solution est basée sur des sceaux sur lesquels un code à barres unique aura été pré imprimé par le fabriquant. Le fonctionnement est identique à celle du code à barres « propriétaire » décrit précédemment.

Avantages :

- Faible coût
- Pas besoin d'imprimante
- Seul le sceau est placé sur le container

### Inconvénients :

- Lecture optique
- Pas d'écriture possible (seul un identifiant unique inscrit par le fabriquant du sceau est présent)

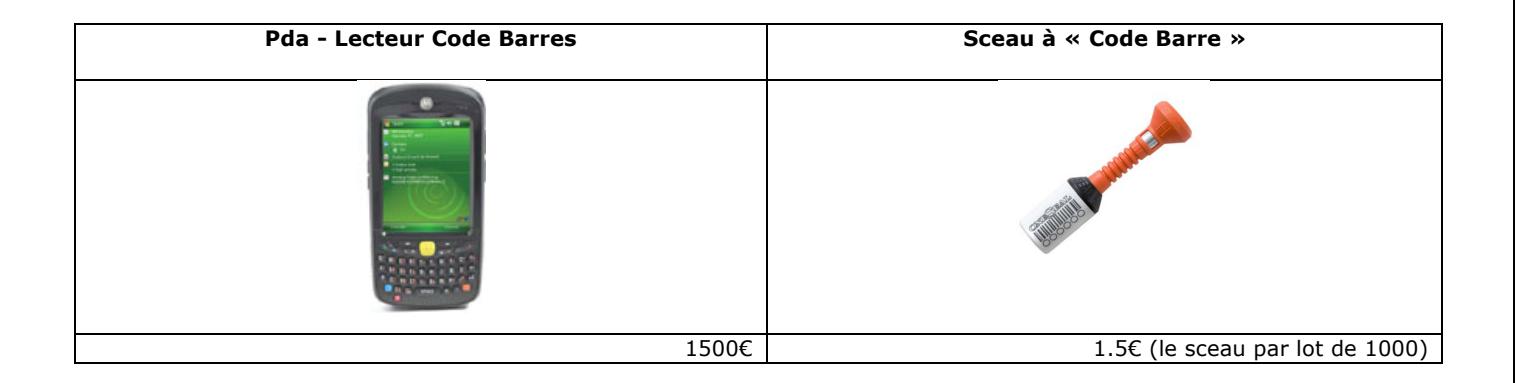

• Tags RFID dans le sceau

Cette solution consiste à utiliser un sceau embarquant un tag RFID. L'identifiant unique enregistré dans la mémoire du tag est également imprimé physiquement dessus. La programmation du tag sera effectuée avec un pda équipé d'une interface RFID. Le client ou son commissionnaire serait doté d'un pda incluant un lecteur RFID afin de pouvoir accéder au dossier. Le pda peut permettre le lecture du tag RFID et aussi du code barre (le même lecteur pour le deux).

Avantages :

- Lecture à distance (ordre du mètre)
- Lectures/Écritures multiples (environ 100 000 écritures)
- Résistance accrue à l'environnement par rapport aux étiquettes (code barres et RFID)
- Intégration avec l'existant : Tag RFID inclus dans le sceau

### Inconvénients :

• **Destruction du tag RFID à l'ouverture du sceau.**

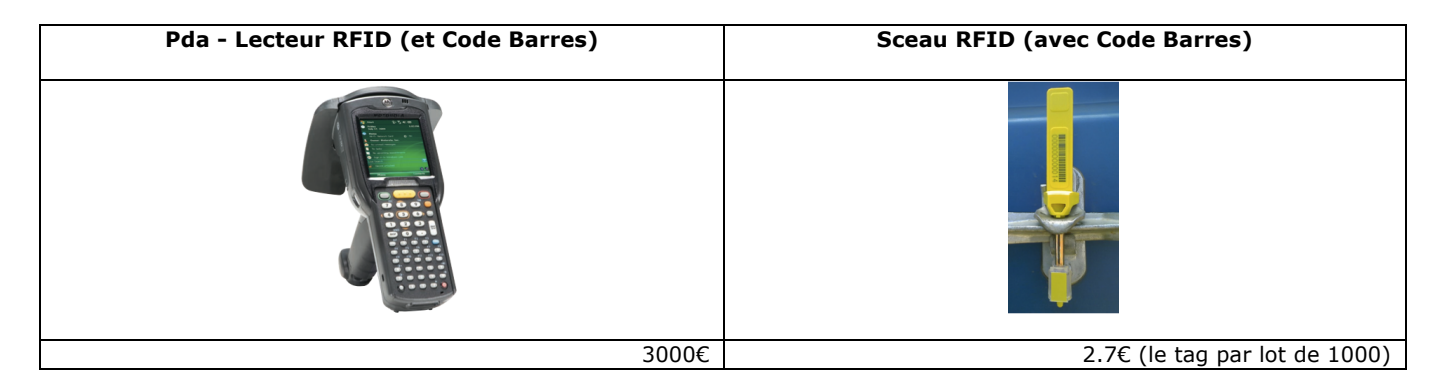

### • **Solution soumise (à concerter)**

A la vue des éléments que nous possédons, la dernière solution présentée (Tag RFID inclus dans le sceau) nous semble la plus adaptée. Cependant l'ensemble de solutions possibles reste à discuter en concertation avec Veolia. La solution 5 ne nécessite aucun élément supplémentaire autre que le sceau à apposer sur le container. Comme il s'agit d'une solution RFID, tous les avantages de cette technologie sont disponibles (lecture et écriture facile à distance, résistance importante due au packaging...).

Un inconvénient de cette solution réside dans le fait que le tag soit détruit lors de l'ouverture du sceau. Cependant, comme l'identifiant unique du tag est également imprimé physiquement sur ce dernier, le lien avec le contenu de la base de donnée en cas de réclamation peut être fait par lecture optique.

Le choix définitif des solutions techniques à mettre en œuvre sera affirmé au cours de l'étude en fonction du cahier des charges en concertation avec VEOLIA Environnement.

# **4 Plan du Developpement**

Ce document planifie les activités de développement et de maîtrise de la qualité du projet " Étude d'infrastructure applicative sur la traçabilité de containers maritimes ". Ce projet doit fournir une solution de dématérialisation du dossier administratif associé à chaque conteneur et doit permettre une traçabilité des matières valorisées par la société Véolia environnement. Il doit à minima permettre de mettre sous un format de type « puces » des documents actuellement en papier nécessaire dans les transactions commerciales mais aussi avoir la possibilité de contenir des informations techniques sur le contenu du container, permettant au client final de disposer d'informations utiles pour la bonne utilisation de la « marchandise ». Le système développé devra être compatible avec les normes des autorités régissant ce type de commerce, il doit permettre à l'ensemble des acteurs une simplification de la gestion des documents. C'est pourquoi, au-delà d'un démonstrateur local, il sera important de présenter le développement dans son contexte global et d'informer sur les développements (en termes de système d'informations) qu'il sera nécessaire de développer.

Ce document constitue la référence des dispositions et tâches particulières mises en œuvre sur le projet, concernant les activités suivantes:

- organisation et maîtrise générale de l'étude, en particulier les dispositions permettant de faire face aux différentes criticités annoncées,
- validation des différents équipements (matériel et logiciel),
- interfaces avec les différents intervenants du projet.

### *Documents de référence*

- Proposition commerciale
- Compte rendu des réunions avec l'entreprise
- Documents fournis par Véolia

### *Terminologie et abréviations*

- CdP : Chef de Projet
- CTP : Coordinateur technique et pédagogique

# **II CONTEXTE et criticités**

### *client*

VPFR (Veolia Proprete France Recycling).

### *Fournitures*

- Démonstrateur
- Code source et documentations

### **Désignation**

L'objectif de ce démonstrateur est donc de mettre en œuvre, dans des conditions réelles d'utilisation, un traitement des données du dossier administratif à partir d'une solution d'authentification apposée sur les containers maritimes et ceci conformément aux exigences réglementaires internationales et nationales.

# *CONTRAINTES PARTICULIERES*

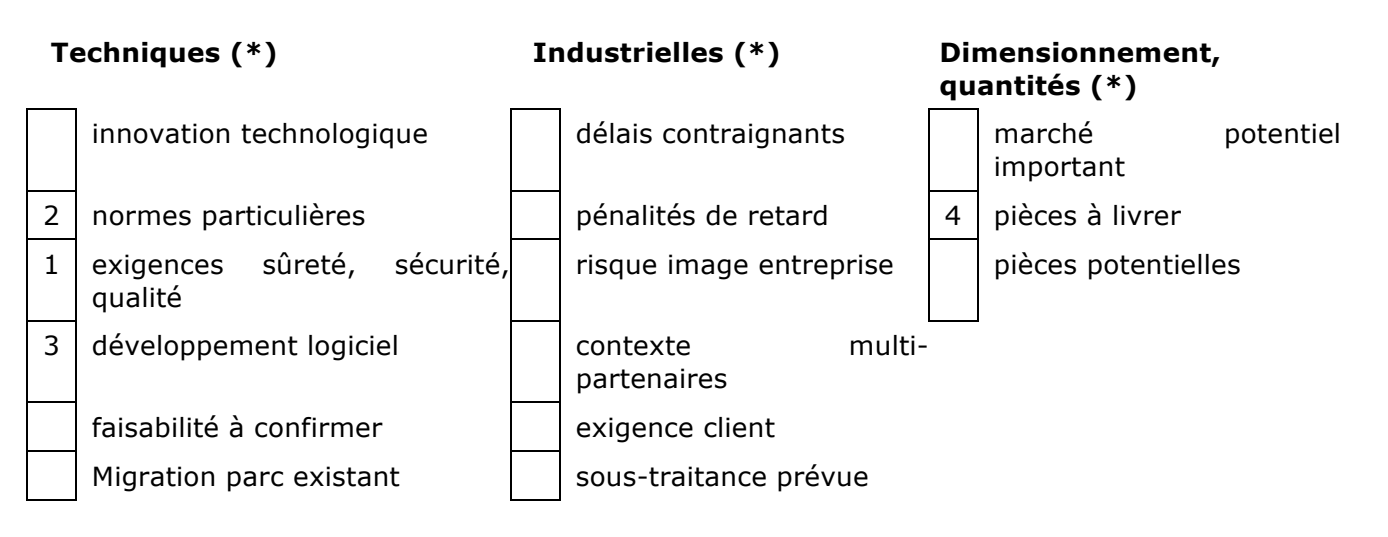

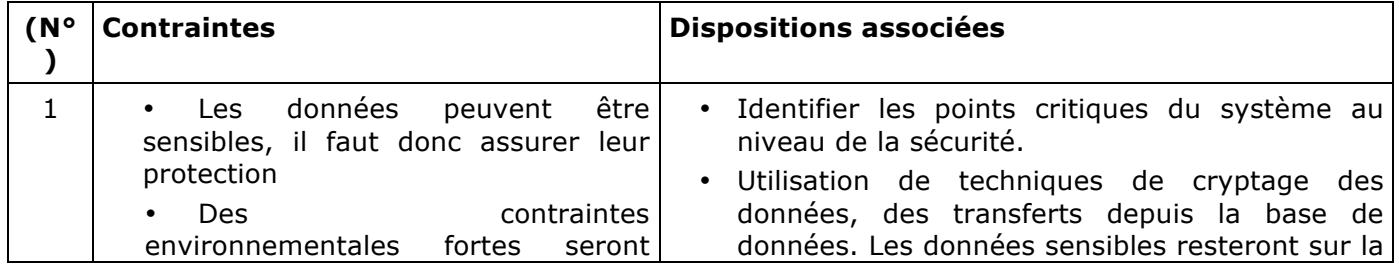

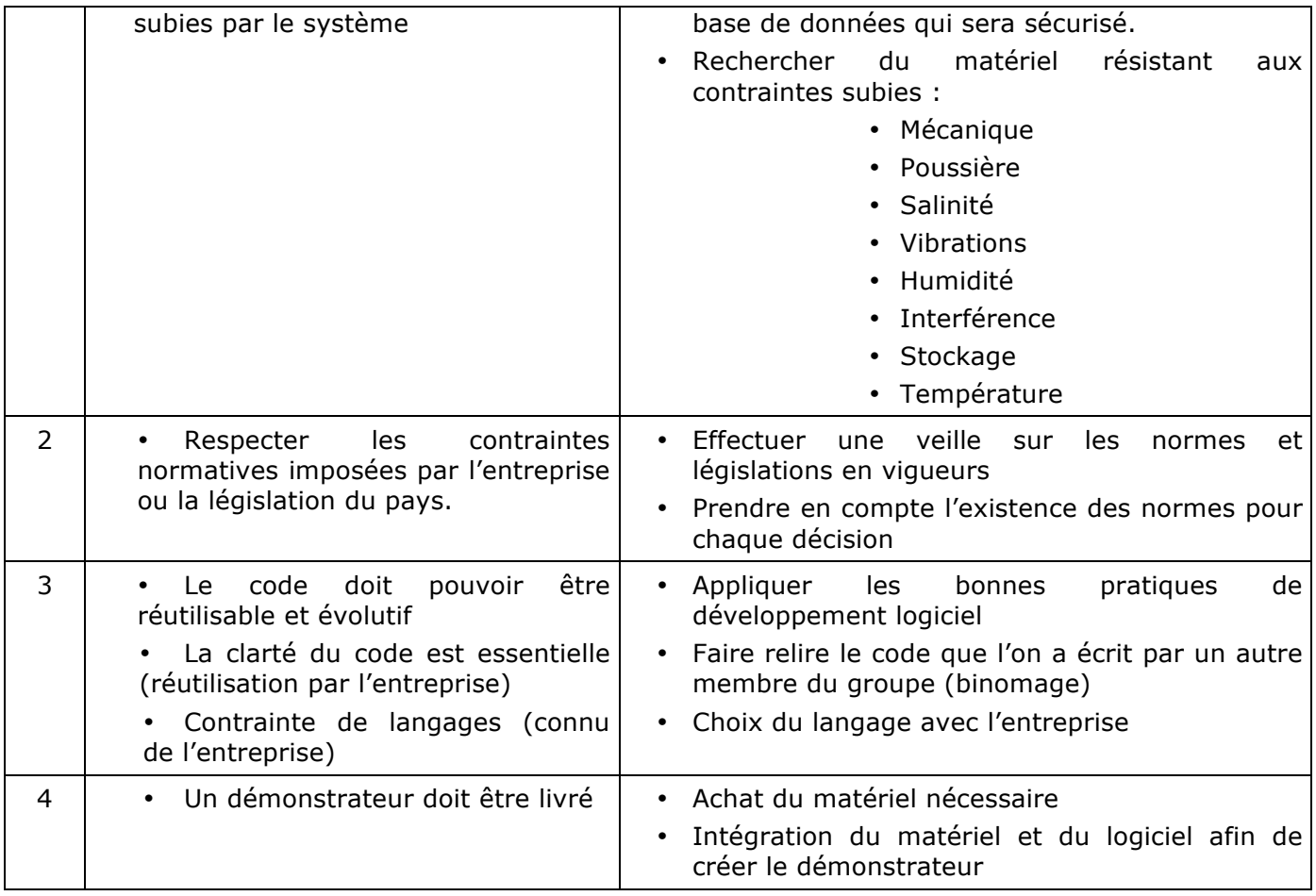

# **III ORGANISATION DU PROJET**

# *MANAGEMENT*

### **Suivi**

### • **Réunion de suivi projet « interne »**

Le suivi de projet s'effectue lors d'une réunion hebdomadaire, organisée par le Chargé de Projet.

Périodicité : Une fois par semaine (Jeudi) et fait l'objet d'un compterendu.

Objectif : Mise à jour du planning détaillé et suivi des jalons, liste des

documentations émises état de l'avancement (maîtrise, délais), modification éventuelle du suivi (ajout d'une nouvelle tâche...), ré actualisation des criticités rencontrées en cours de projet

### • **Réunion de suivi projet avec l'entreprise**

Le suivi de projet avec l'entreprise s'effectue lors d'une réunion ayant lieu toute les deux semaines par visio conférence (avec Véolia Propreté France Recycling et Véolia R&D); ces réunions font l'objet d'un compte rendu.

Objectif : Liste des documentations émises état de l'avancement (maîtrise, délais), modification éventuelle du suivi (ajout d'une nouvelle tâche...), ré actualisation des criticités rencontrées en cours de projet

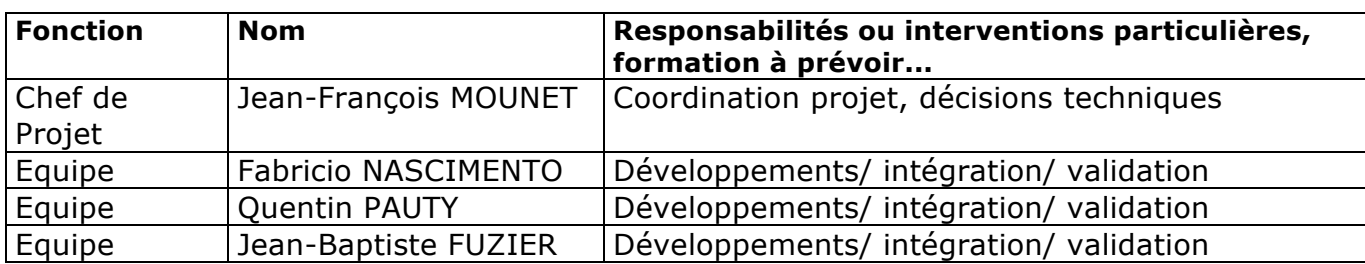

### *Constitution de l'équipe projet étude*

### *INTERFACES internes*

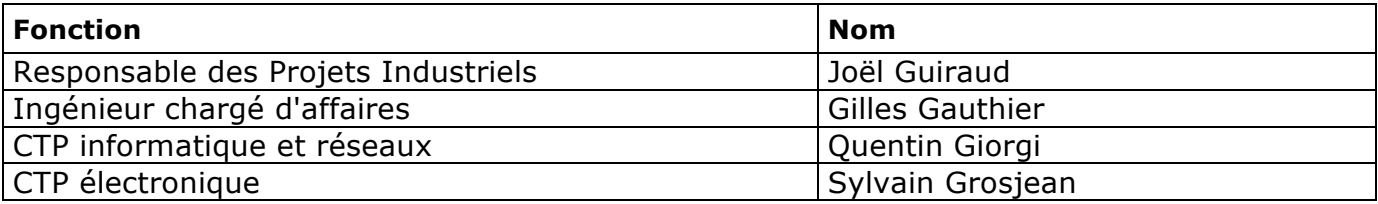

### *INTERFACES Externes*

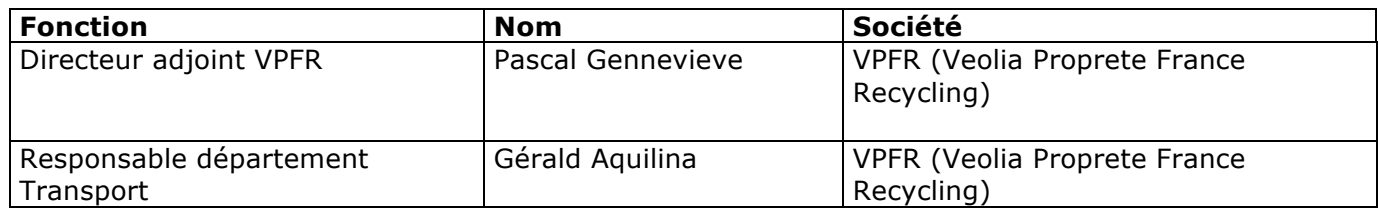

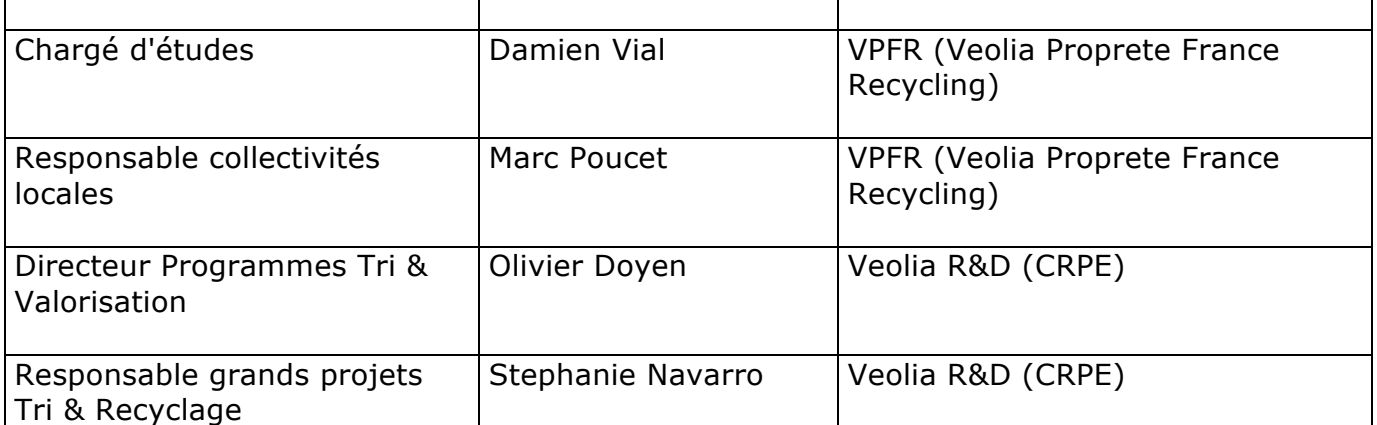

Le planning d'abord acordée :

Planning : Projet Industriel VEOLIA 2010 (V 6.0)

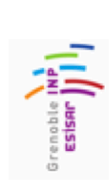

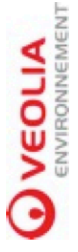

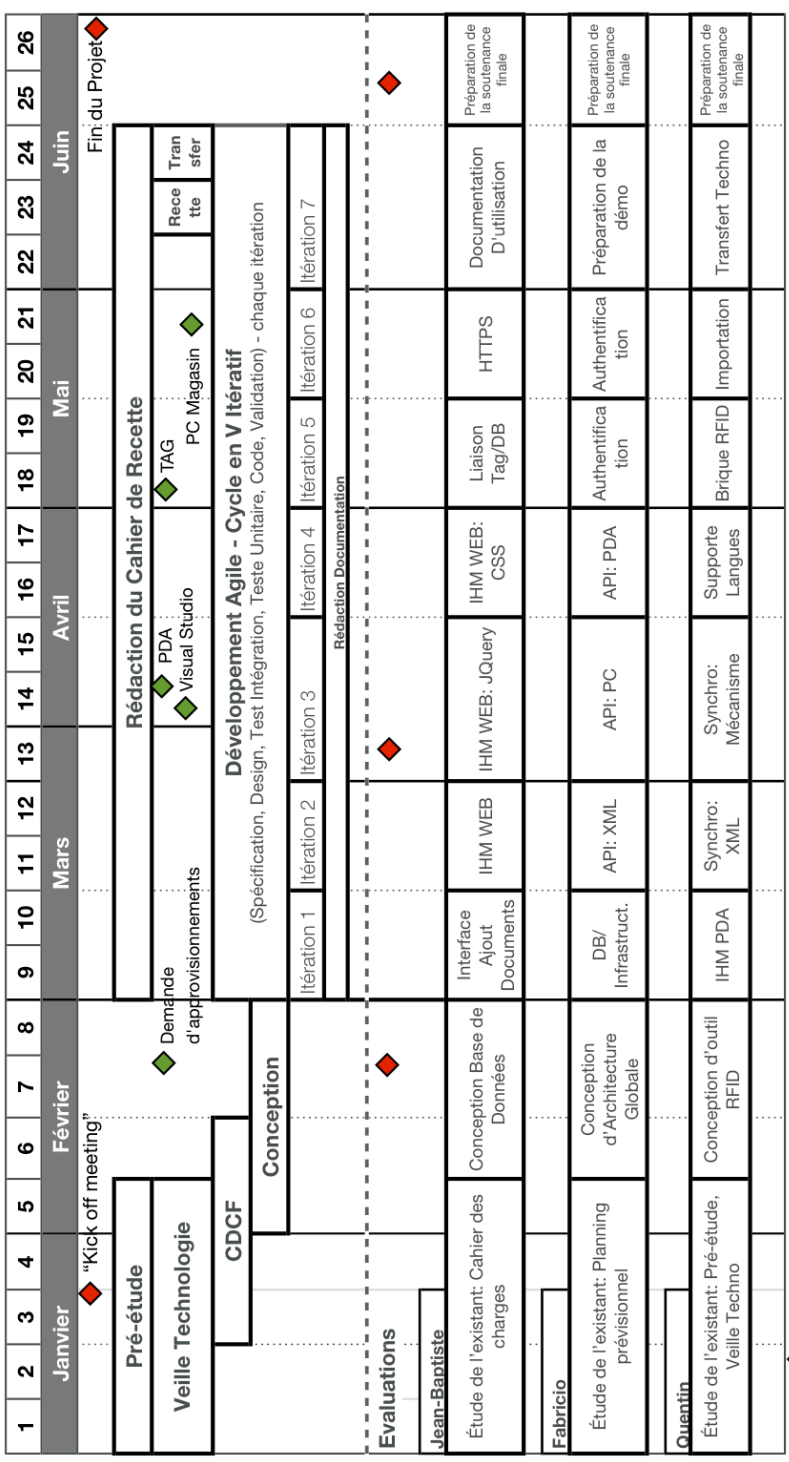

Les Approvisionnement seront un PDA, une licence pour Visual Studio.NET et différentes semples de tags.

# **IV DEVELOPPEMENT**

Ce projet doit fournir une solution de dématérialisation du dossier administratif associé à chaque conteneur et de permettre une traçabilité des matières valorisées par la société Véolia environnement. Il doit à minima permettre de mettre sous un format de type « puces » des documents actuellement en papier nécessaire dans les transactions commerciales mais aussi avoir la possibilité de contenir des informations techniques sur le contenu du container, permettant au client final de disposer d'informations utiles pour la bonne utilisation de la « marchandise ». Le système développé devra être compatible avec les normes des autorités régissant ce type de commerce, il doit permettre à l'ensemble des acteurs une simplification de la gestion des documents. C'est pourquoi, au-delà d'un démonstrateur local, il sera important de présenter le développement dans son contexte global et d'informer sur les développements (en termes de système d'information) qu'il sera nécessaire de développer.

# **V Analyse des risques**

- Retard : Le risque de prendre du retard sur l'avancement du projet existe, afin d'éviter cela, un planning offrant une visibilité du projet sur la durée de 6 mois à été réalisé. De plus, les réunions de suivi de projet régulières permettent de minimiser ce risque.
- Mauvaise compréhension du besoin : Un second risque réside dans le fait de ne pas bien comprendre le besoin du client, le cahier des charges qui sera validé par l'entreprise et l'équipe projet permettra d'éviter ce genre de problème.
- Obstacle technologique : Une phase de veille technologique et d'étude approfondie permettra de s'assurer de ne pas avoir choisit une solution technologique inadéquate
- Communication faible avec l'entreprise : Afin d'assurer une bonne communication entre l'entreprise et l'équipe projet, une réunion de suivi est organisée toutes les deux semaines. De plus des échanges ont lieu régulièrement par courrier électronique.

# **VI DOCUMENTATION A Produire**

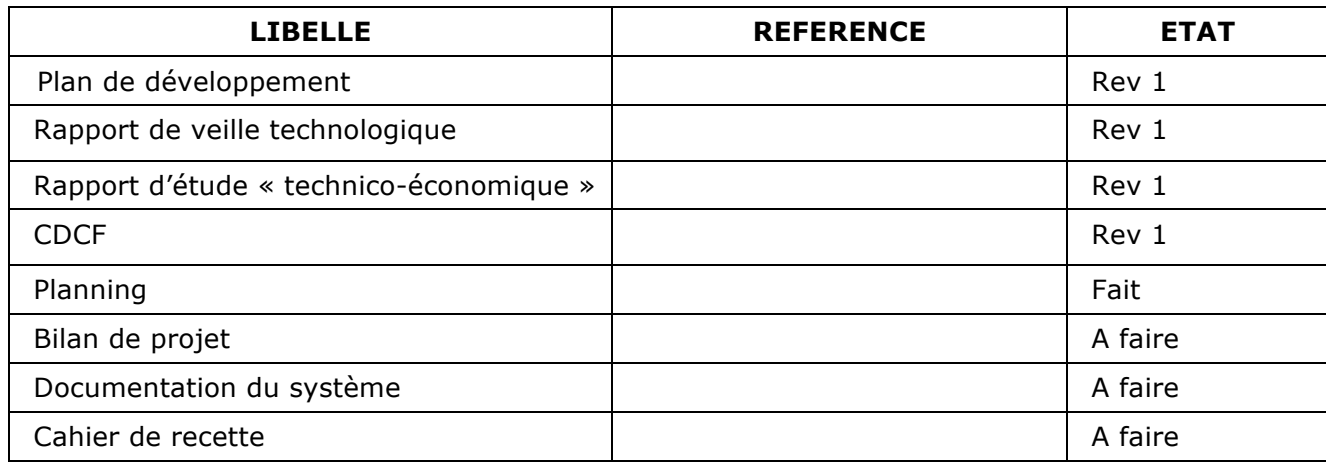

# **VIICahier de Specification**

# **VIII Glossaire**

**ActiveSync:** Logiciel Microsoft permettant la synchronisation d'un dispositif mobile avec un PC et qui offre aussi une passerelle WEB pour le dispositif mobile.

**API**: Interface de Programmation. Ensemble de fonctions mises à disposition par une autre application.

**CCIC**: Institution chinoise responsable du contrôle de marchandise.

**Daemon** (service): Application ou service qui exécute en tâche de fond.

**Django**: Framework de développement web écrit en Python.

**Extranet**: Réseau privé et sécurisé utilisant les protocoles Internet. Usuellement c'est la partie d'une Intranet partage à l'extérieur.

**Framework :** En programmation informatique, un Framework est un *kit* de composants logiciels structurels, qui définissent les fondations ainsi que les grandes lignes de l'organisation de tout ou partie d'un logiciel (architecture).

**HTTP**: Protocole de transfert de « hyper-texte » utilisé par internet.

**HTTPS** (SSL): HTTP sécurisé par cryptographie et certifié SSL.

**IHM**: Interface Homme Machine.

**Postgre SQL**: Serveur de base de données, comme MSSQL ou Oracle.

**Python**: Langage de programmation script.

**REST**: Style d'architecture de construction des API basée sur l'idée de ressources.

**RFID**: Identification par Radio Fréquence. Technologie permettant une identification par une puce électronique et une antenne Radio Fréquence.

**SDK**: Suite de développement qui contient des interfaces et libraires.

# **IX Contexte de la solution**

VEOLIA Environnement est le seul groupe mondial à rassembler sous une marque unique l'ensemble des services à l'environnement des secteurs de l'eau, de la gestion des déchets, des services énergétiques et du transport.

Veolia Propreté France Recycling est la structure de commercialisation des matières premières recyclées par Véolia, elle assure la vente des matières en gros.

VPFR commercialise chaque année des tonnes de matières Papiers, Cartons et Plastiques au grand export (principalement Chine, Corée, Malaisie) grâce à sa Licence CCIC, et affrète près de 20 000 conteneurs maritimes (26Tonnes EVP). Le commerce de ces matières avec l'Asie est très encadré et en plus des autorisations et assurances réglementaires que VPFR doit posséder, il faut également pouvoir assurer la traçabilité complète sur toute la chaine de valeur (du site de chargement, aux ports d'embarquement/débarquement, et jusqu'à la livraison chez le client final : c'est à dire la papeterie asiatique.) Chaque conteneur doit disposer d'un dossier administratif composé de divers documents (information du producteur, du client, des photos…).

Le conteneur est transporté par voie routière jusqu'au port puis est ensuite confié au transporteur maritime qui s'occupe de l'acheminement jusqu'au client ou a son commissionnaire sur le port d'arrivé. Aujourd'hui, les documents concernant le conteneur sont envoyés par courrier. VPFR, de par son rôle de leader souhaite être le premier à disposer d'une solution de dématérialisation du dossier de suivi du container afin de disposer d'une longueur d'avance sur la concurrence. La solution envisagée est de lier une partie des informations sur le plomb de scellé.

## **X Description de la solution**

Pour répondre aux besoins de l'entreprise présents dans le Cahier des Charges le système envisagé contiendra deux éléments principaux:

- La **Plateforme de stockage et de partage** qui est un système web sécurisé chargé du stockage des dossiers dématérialisés et des informations de traçabilité. Elle permet toutes les opérations sur les informations des dossiers, l'ajout de document, ainsi que la remontée d'informations permettant le suivi du conteneur. Elle possède également un système de gestion d'utilisateurs basé sur des droits d'accès affectés pour diffèrent groupes d'utilisateurs (voir chapitre 7).
- L'outil RFID est une application embarquée sur un PDA capable de lire les informations contenues dans un tag RFID UHF. Il permet au client final ou à son commissionnaire d'avoir les informations minimales présentent sur la plateforme de stockage. Les données sont alimentées sur le PDA lors de la synchronisation du PDA en utilisant la passerelle fournie pour ActiveSync (Un autre moyen de connexion du Pda à internet est possible : Ethernet, WiFi ou 3G).

Pour le déploiement des parties du système, une machine serveur avec la **plateforme de stockage et de partage** et une **base de données** seront nécessaires. Toutes les machines client de la plateforme (service GE, CCIC, Client) peuvent accéder au système en utilisant un **navigateur web**.

L'**outil RFID** devra être déployé dans chaque PDA qui sera lié au système. Pour la synchronisation entre un PC et PDA, il sera nécessaire d'installer l'ActiveSync sur le PC (si le Pda ne dispose pas d'un moyen autonome pour accéder à internet : 3G , Wifi…).

# **XI Architecture Générale**

Le diagramme de la partie suivante montre de manière générale l'architecture du système décomposée en module. Plusieurs librairies et SDK sont utilisées dans la conception du système :

- Le framework **Microsoft .net** fourni les composants utilisés par l'interface du PDA, ainsi que l'infrastructure pour la synchronisation PC/PDA.
- Le **SDK** qui vient avec le PDA fourni la base pour accéder à l'identifiant stocké dans le tag.
- Le Framework **Django** fourni toute l'infrastructure nécessaire pour la plateforme de stockage et partage.
- La plateforme de stockage et de partage est indépendante du système, et pourra être déploie sur (**Linux, Windows ou Mac**), mais l'outil RFID est développé pour la plateforme cible Microsoft Windows Mobile 6.

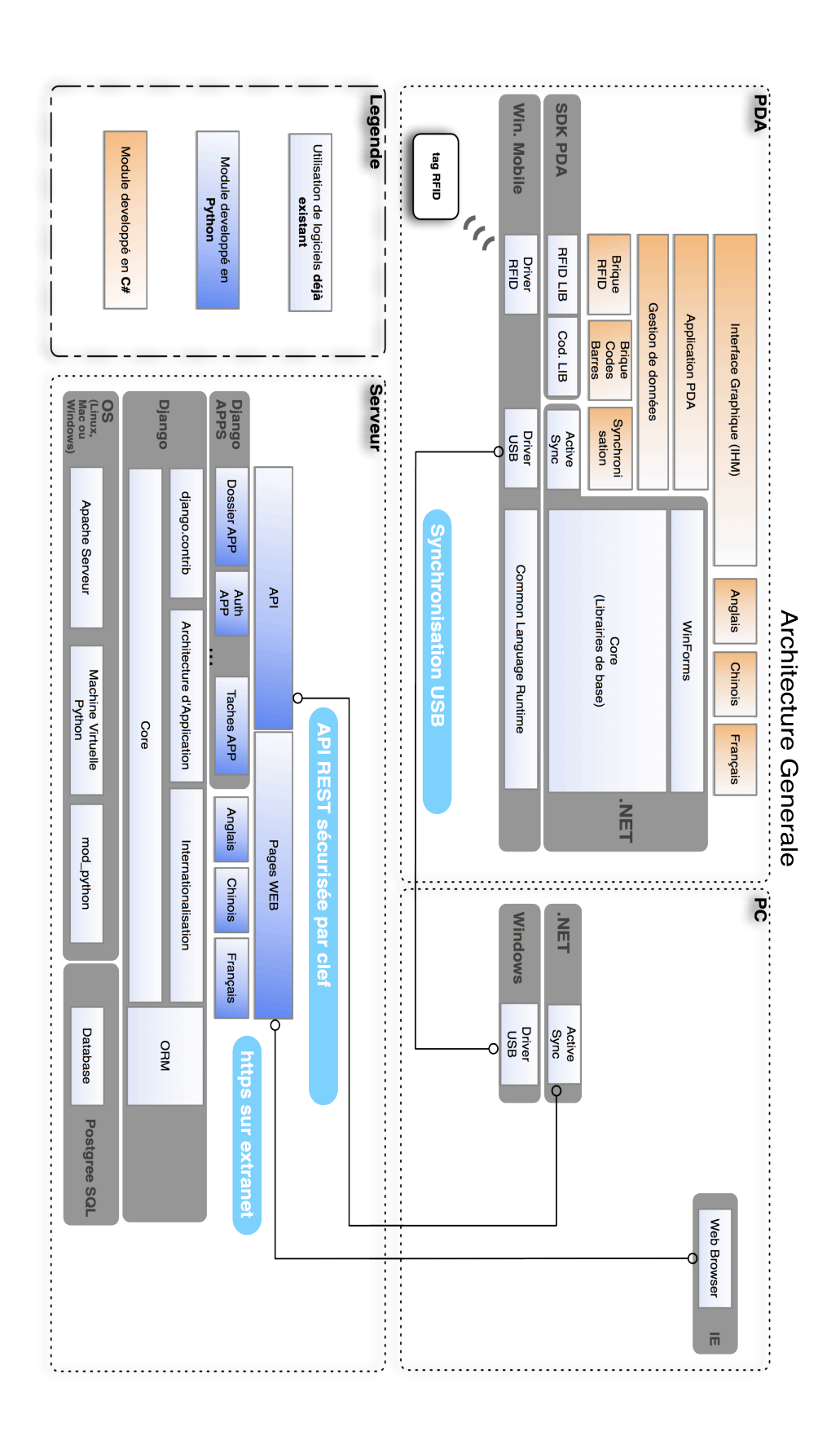

# **XIIDiagramme de Classes**

Les classes de l'application WEB.

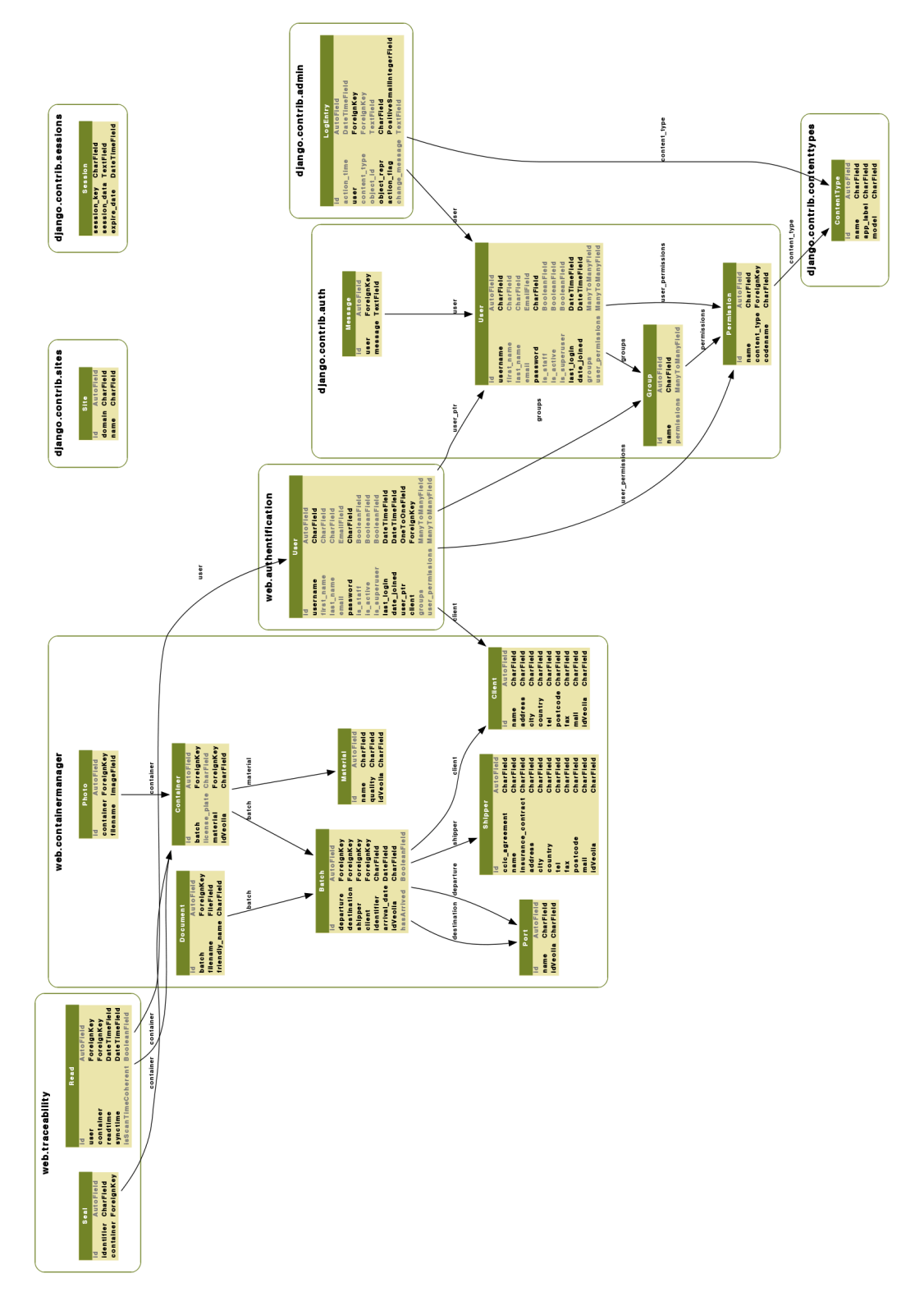

### Les classes de l'application PDA.

La couche MODELS:

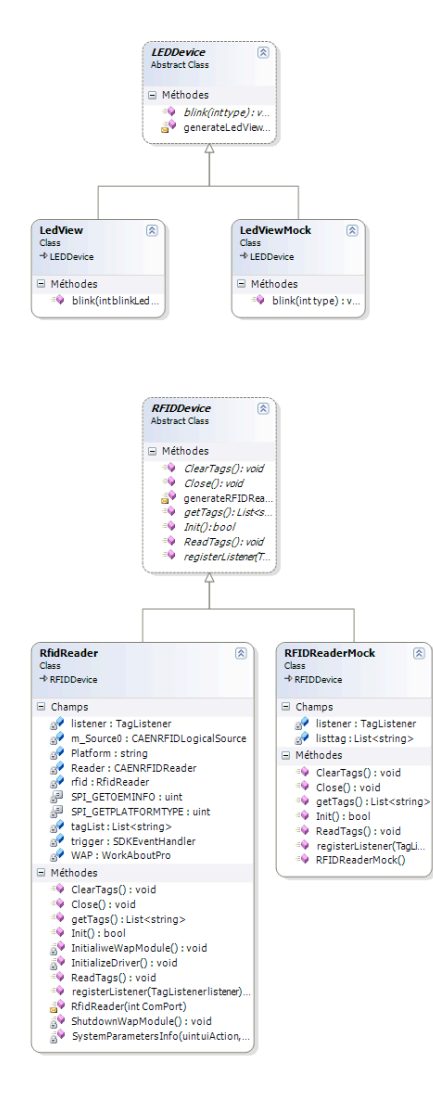

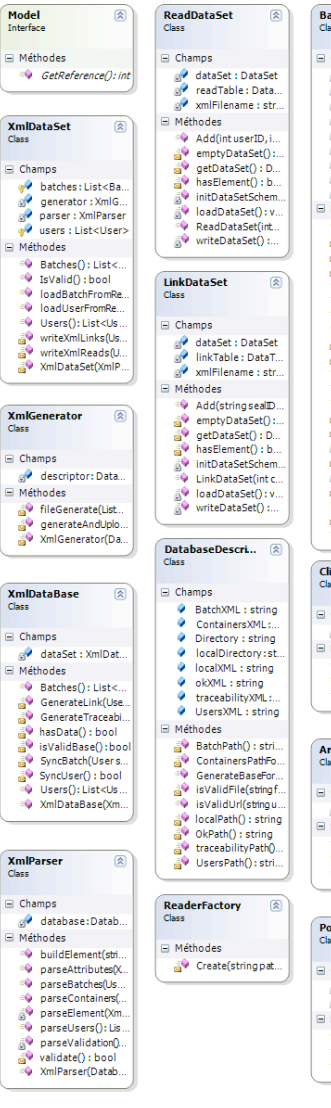

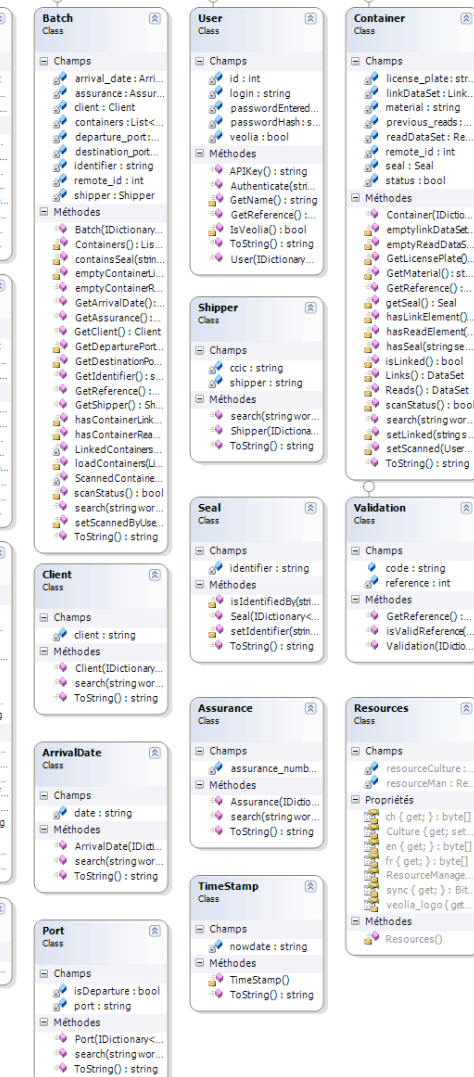

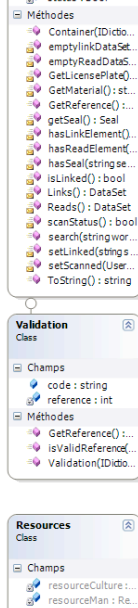

 $\overline{\mathbf{r}}$ 

### La couche VIEWS:

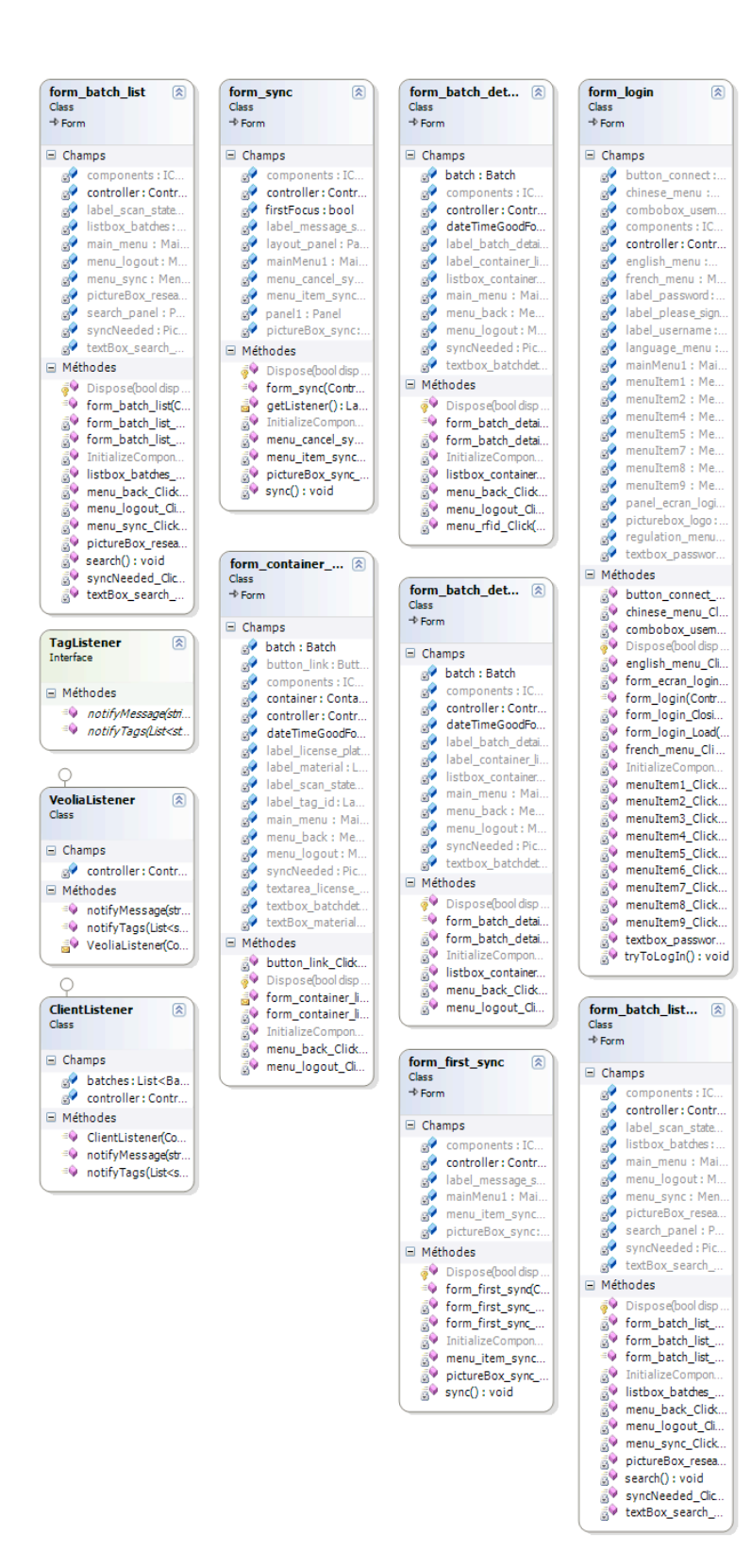

### La couche CONTROLLER:

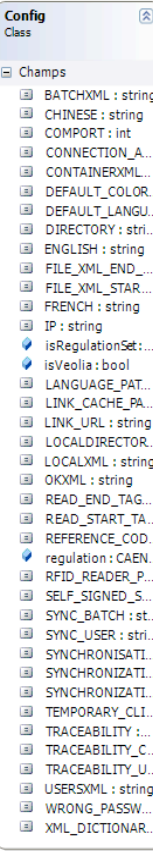

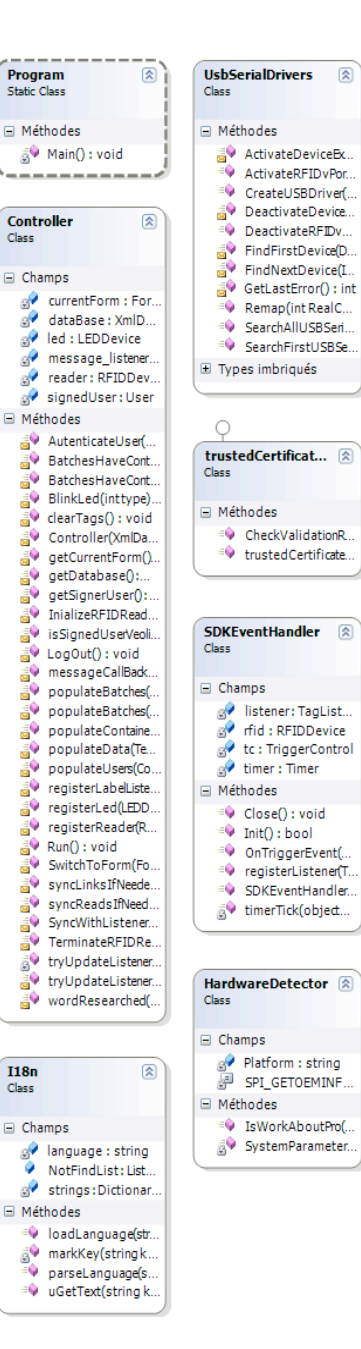

## **XIII Communication**

Pour que le système puisse s'interconnecter, ainsi que fournir des services au monde extérieur, différents protocoles sont mis en place pour réaliser cette communication. Le diagramme ci-dessous montre la façon dont les différents acteurs du système s'interconnecteront avec le type de communication associé.

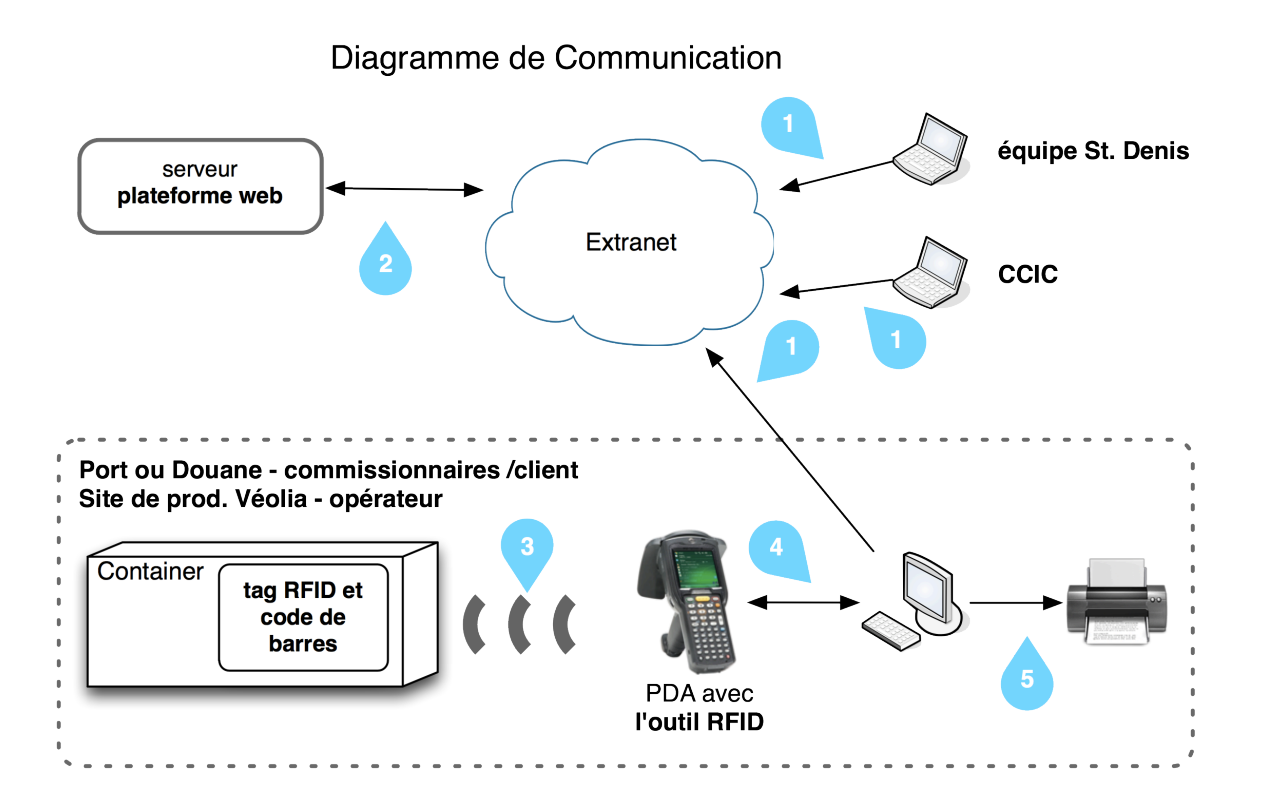

- 5. Tous les clients de la plateforme WEB (équipe Saint Denis la Plaine, un aganet d'un site de chargement VPFR,un agent du CCIC et Client asiatique ) sont connectés en utilisant le protocole **HTTPS** sécurisé.
- 6. La plateforme web est le cœur du système, la plupart des interactions se font avec **HTTPS.** Les informations de traçabilité (date et heure de scannage d'un container) sont remontées vers le serveur par une API ; de même les informations de liens entre un container et un sceau sont remontées par une API.
- 7. Les informations contenues dans le tag RFID (seulement identifiant unique) présent sur le plomb du container sont lues, à quelques dizaines de centimètres, par ondes radio UHF (860-950 MHz) dans le respect de la réglementation en vigueur dans le pays (le choix du pays se fait sur l'écran principal de l'application).
- 8. Le lien entre le PDA et le PC est fait par liaison filaire de type **USB** en connectant le périphérique mobile sur son socle. Le PDA peut également posséder un module Wifi ou 3G et se connecter directement à l'application web.

9. La connexion entre l'imprimante et le pc sera faite par liaison quelconque.

### **XIV Représentation de Donnés**

Trois principaux types d'objets sont stockés dans le système. Les **fichiers** (photos et documents) qui composent le dossier, les **informations de commande** qui contiennent les informations du dossier (Port de Départ, Destination, Client etc) et les **informations de traçabilité**. Les fichiers sont gardés par l'application dans le système local de fichiers, alors que le reste est stocké dans une base de données. Le lien entre la base de données et les fichiers seras faite en gardant les pointeurs pour la localisation des fichiers.

L'application de base de données utilisée est **Postgres SQL.** Cependant, le framework Django offre une abstraction telle qu'il est possible d'utiliser d'autres bases de données (MySQL, Oracle, Microsoft SQL, SQLite) sans changer le code.

Le diagramme de la page suivante montre les relations entre les éléments présents dans la base de données.

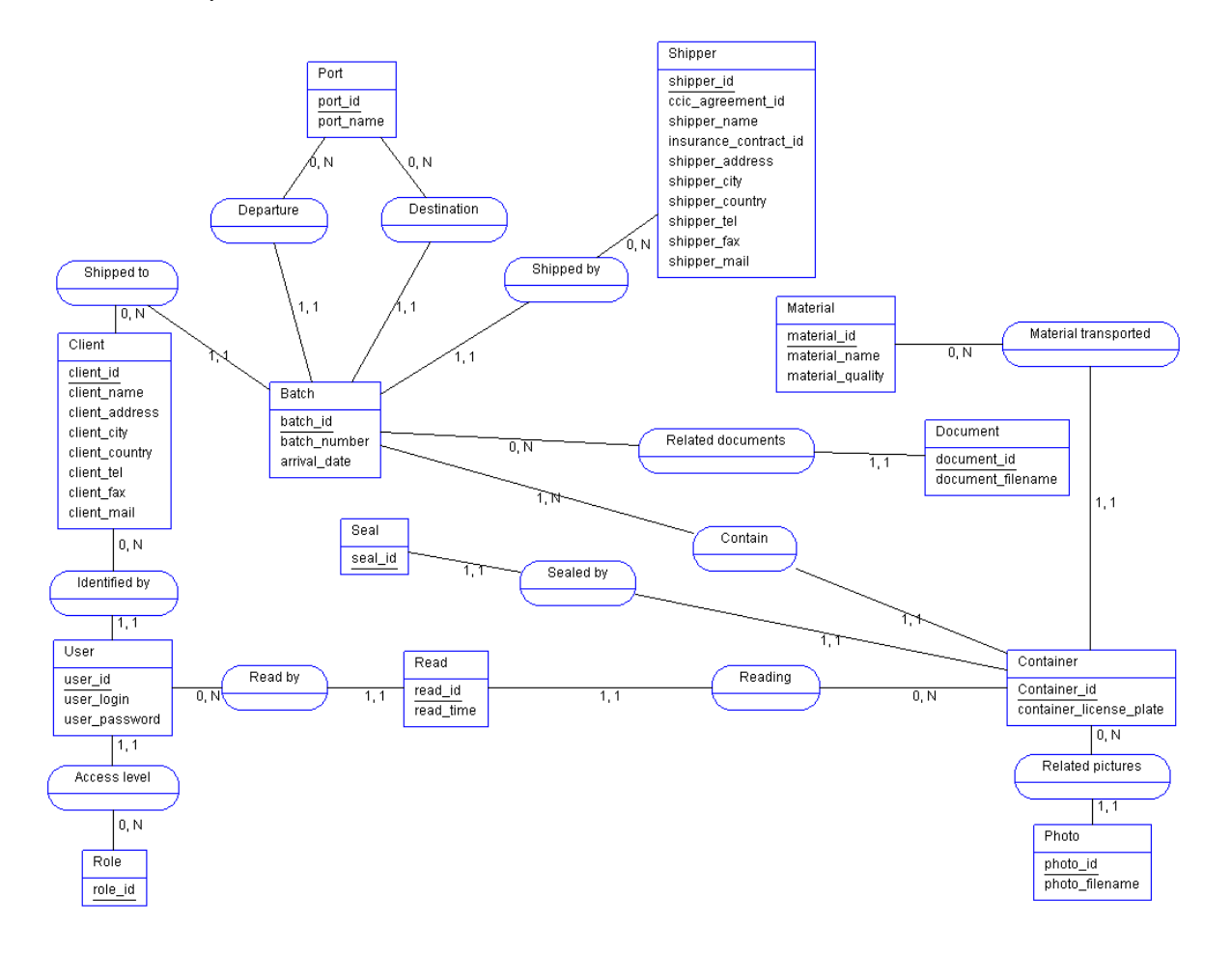

Modèle de conception de données :

Client: Les clients Véolia qui devraient recevoir la marchandise. Pour la démonstration, les 5 principaux clients chinois.

User: Les utilisateurs du système.

Rôle: L'ensemble des permissions disponibles aux divers utilisateurs.

Document: L'identificateur qui garde le lien entre le document sur le disque et qui l'associe à une entrée de la base de donné.

Photo: L'identificateur qui garde le lien entre une photo et l'associe à une entrée de la base de donné.

Port: L'information sur les ports, soit de destination soit d'arrivée.

Batch: Les informations concernant le LOT. L'association entre l'ensemble des containers d'un LOT.

Shipper: L'entreprise expéditrice de la marchandise. Toujours VPFR pour la démonstration. L'expéditeur est identifié par un numéro de contrat CCIC.

Container: Les informations concernant le conteneur.

Material: Information qualitative sur la marchandise.

Seal: Le lien avec le seau placé physiquement sur le conteneur.

Read: Le tableau qui garde les informations de remonté sur le moment de lecture du tag (traçabilité).

### **XV Gestion d'utilisateur**

La gestion d'utilisateur est faite avec des groupes. Chaque utilisateur doit être associé à un groupe, ses permissions pour une tâche sont calculées comme l'union de permissions de groupes. Les cinq groupes suivants sont disponibles :

- **Admin**: « Super Utilisateur » du système avec un pouvoir d'accès maximal. Ses comptes **ne sont pas** exportés au PDA.
- **Veolia**: Agent Véolia de la plaine de St. Dennis. Il a le pouvoir des opérations sur tout les lots de conteneurs par contre les utilisateurs de ce groupe ne peuvent pas administrer les utilisateurs du système, ni les permissions. Ces comptes **ne sont pas** exportés au PDA.
- **CCIC**: Membre du CCIC il a le pouvoir de voir les informations de touts les conteneurs. Les comptes **ne sont pas** exportés au PDA.
- **Client**: Compte des utilisateurs client. Ces utilisateurs ont le pouvoir de voir les conteneurs qui leur sont destinés et uniquement ceux ci. Le client peut scanner les containers en utilisant le PDA et ainsi afficher les informations minimales.
- **Operator**: Compte des utilisateurs opérateur dans un site de chargement Véolia. Ces comptes apparaissent sur le PDA et permettent la liaison entre les conteneurs et les plombs de scellé RFID, aussi que l'édition de conteneurs.

# **XVI Configuration**

Deux fichiers sont importants pour la configuration du système. L'application web est configurée par le fichier **settings.py** présent dans la racine de l'application.

Pour l'application PDA client/PdaUtility/models/**Config.cs**, ou toute la configuration du PDA est expliquée. Il faut remarquer que les configurations sont changeables uniquement au moment de compilation de l'application PDA.

### **XVII Contraintes Techniques**

### **Outil RFID**

- Développé pour la plateforme cible Windows Mobile 6.
- Embarquée sur un PDA
- Utilisation du langage C# pour les briques de communication RFID avec le support de la SDK du Fabriquant (PSION)
- Utilisation du langage C# pour le développement avec utilisation du .net framework 3.5 et du SDK de Windows mobile 6.
- Les caractères chinois ne sont supportés nativement que sur un système d'exploitation Windows Mobile en langue chinoise (limitation faite par Microsoft). Pour les Pda destinés à la Chines, il faudra installer la version chinoise de l'OS Windows mobile (se rapprocher de Psion pour connaitre la procédure a suivre) ou il faudra acheter les Pda directement avec l'OS préinstallé en Chinois. Il est cependant possible de faire afficher des caractères chinois sur une version non Chinoise de Windows mobile par l'utilisation de l'application tierce « CE-Star »,qui est actuellement utilisée.

#### **Plateforme de Stockage et Partage**

- Disponible (avec serveur Apache2) pour la plus part des systèmes d'exploitation du marché (Unix, Linux, Windows, Mac OSX…)
- Utilisation du langage Python et du Framework de développement web Django
- Compatible avec le browser IE6 et Firefox
- Supporte SSL

### **XVIII RFID**

Les opérations qu'il est possible d'effectuer sur les tags RFID EPC GLOBAL Class 1 Gen 2 sont décrites dans la norme EPC « Class 1 Generation 2 UHF Air Interface Protocol Standard "Gen 2" » disponible librement sur le site EPC Global, à la page 54.

Les Tags EPC possèdent une banque mémoire appelée TID, cette banque est de taille variable et contient soit l'identifiant unique du tag ; soit l'identifiant unique du fabriquant du tag. Dans notre application, il est intéressant d'utiliser des tags dont le TID identifie le tag de manière unique. En effet, il est quasiment impossible de copier un tag ainsi que son TID (Le TID est inscrit « en dur » dans le silicium lors de la création du tag, il est donc nécessaire d'avoir un matériel très pointu et couteux pour créer deux tags avec le même TID. De plus il est ineffaçable nativement).

Comme les tags qui nous ont été fournis durant le projet ne disposent pas d'un TID identifiant le tag de manière unique (de tels tags existent bel et bien), nous utilisons le contenus de la banque EPC du tag que nous concaténons au champ TID présent dans le tag (le TID présent dans les tags qui étaient à notre disposition identifie le fabriquant et non le tag de manière unique).

De plus nous effectuons une opération de « permalock » sur la banque EPC du tag (on verrouille définitivement en écriture cette banque, afin d'empêcher qui que ce soit d'en changer le contenu). Enfin, la norme EPC définis une opération de KILL sur les tags qui permet à un lecteur de les détruire, afin d'exécuter la commande de KILL, le tag doit avoir sont mot de passe de kill différent de 0000 (valeur par défaut) et le lecteur doit envoyer ce mot de passe lors de l'opération. Comme nous ne souhaitons pas que les tags puissent être détruit, nous effectuons un « permalock » sur le mot de passe, ainsi nous le bloquons à 0000 et il est désormais impossible de tuer le tag (on ne peut plus changer le mot de passe et il est impossible de tuer un tag avec le mot de passe 0000).

En résumé, afin d'obtenir le système le plus sécurisé possible, il est nécessaire de se procurer des tags ayant un TID unique il suffit ensuite d'utiliser le contenu de la banque TID comme identifiant du tag (au lieu d'utiliser le contenue de la banque EPC concaténé au TID fabriquant comme nous le faisons aujourd'hui).

# **XIX Api XML**

Voici les exemples de fichiers de l'API xml.

**Xml de lot**: Une liste de lots. Un lot est un ensemble de conteneur (défini par le **xml de liste de conteneurs**) et ses informations minimales.

```
<batches version="1.1">
    <batch identifier="fezfzefze" arrival_date="2010-06-26" remote_id="1"
agreement="A250042245" shipper="VEOLIA PROPRETE(A250042245)" client="Tianjin 
foreign trade group teda 北京" departure="efzef" destination="htrhrt"
assurance="36008"/>
</batches>
```
**Xml de liste de conteneur:** Les informations d'une liste de conteneurs d'un lot. Le fichier à un nom de la forme [n].xml ou n est l'id du lot auquel la liste de conteneur appartient.

```
<containers version="1.3">
    <container remote_id="1" license_plate="fke58e" material="greg : rege"
reads="0" seal="000000000000000000000000E20034113DB80000"/>
    <container remote_id="2" license_plate="dzafef" material="greg : rege"
reads="0" seal=""/>
</containers>
```
**Xml de liaison opérateur:** La liste des opérations de liaison faites par un opérateur. Le fichier ci-dessous contient un exemple de liaison. Une liaison est un triplet du type (identifiant de tag rfid, id du conteneur, plaque d'immatriculation).

```
<NewDataSet>
   <Links>
<seal_identifier>01B87256560116AE008B5169E20034113DB80000</seal_identifier>
     <container_id>2</container_id>
     <license_plate>lkkdzafef</license_plate>
  \langlelinks>
</NewDataSet>
```
**Xml de traçabilité client:** La liste de lecture effectué par un client. Le fichier ci-dessous contient un exemple de lecture. Une lecture est un triplet (id d'utilisateur, id du conteneur lu, heure de lecture en UTC).

```
<NewDataSet>
   <Reads>
     <userID>7</userID>
     <containerID>1</containerID>
     <scannedTime>2010-06-16 14:37:06</scannedTime>
   </Reads>
</NewDataSet>
```
**Xml de validation:** Il doit contenir une clé partage entre le pda et le serveur. L'exemple est le valeur 42.

```
<ok version="1.1">
    <validation value="42"/>
</ok>
```
**Xml de Utilisateur:** Fichier avec les utilisateurs et les informations d'authentification. Le cryptage du mot de passe est sha1 (avec un salt). La valeur boolean « isVeolia » est utilisée pour choisir entre l'interface du client et d'opérateur.

```
<users version="1.1">
    <user remote_id="4" login="operator"
password="sha1$c6300$bf0cb1ce5f65261df9822ba945f29b3b602ab7c7"
isVeolia="True"/>
    <user remote_id="5" login="client"
password="sha1$d61d0$da8a64c50441167667f43dc35b5d9db7b49cb97b"
isVeolia="False"/>
    <user remote_id="6" login="barnabe"
password="sha1$9dfcc$16ba1015458395194989723934428200828e2e39"
isVeolia="False"/>
</users>
```
# **XX Récapitulatif de Choix Technique**

Le diagramme ci-dessous récapitule toutes les technologies et protocoles choisi pour le développement de la solution envisagée. Une liste complète est aussi fourni cidessous.

Relation entre les acteurs et les éléments du système avec choix technologique

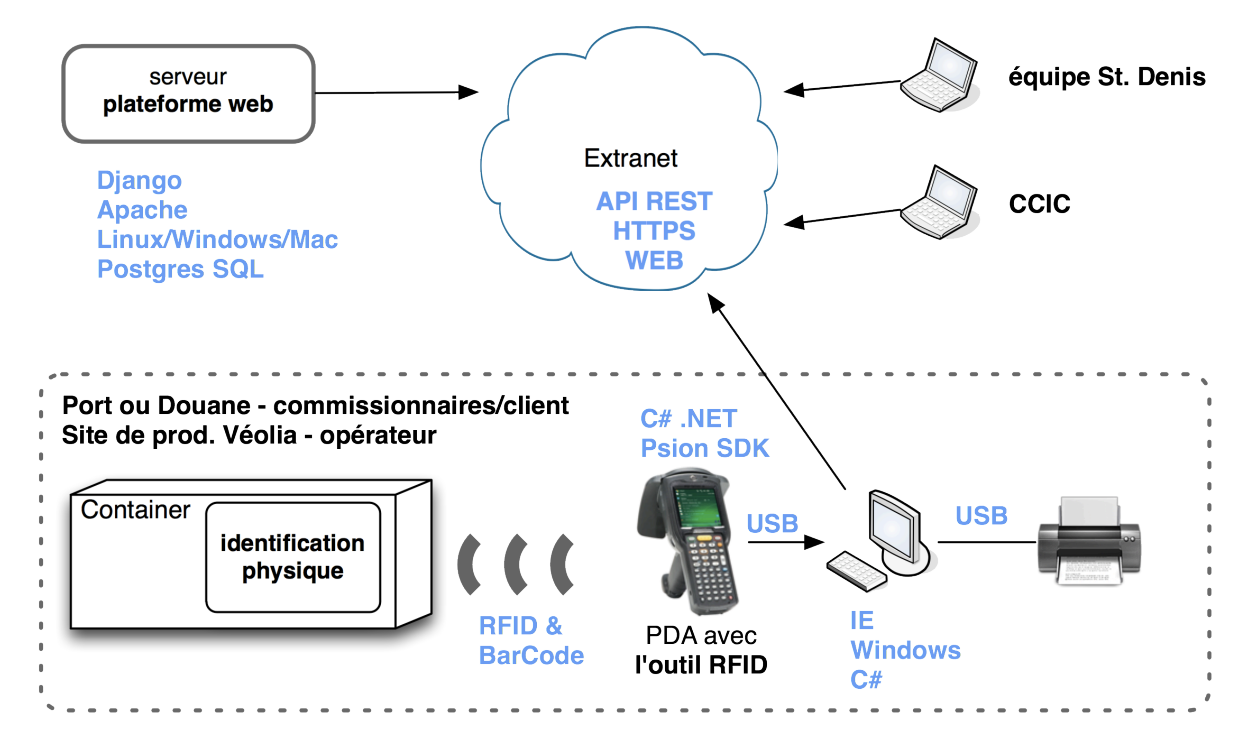

**NOTE: Like any of the development documents, including the test and code source, this document will be presented in english.** 

# **5 Cahier de Recette**

Ce document décrit les actions qui seront menées en cours de recette pour valider les résultats de l'étude d'infrastructure applicative sur la traçabilité de containers maritimes . Il présente également les résultats attendus sur chacune de ces actions (avec les critères d'appréciation) ; ainsi que les résultats effectivement observés en cours de recette et les éventuelles remarques qui les accompagnes. Ce document sera complété par une déclaration d'acceptation finale des résultats du projet par l'entreprise. Il proposera pour chaque fonction une procédure de test permettant de valider les résultats obtenus et leur pertinences dans la résolution du cahier des charges. Les moyens de tests et validation spécifiques, ainsi que les livrables sont présentés sur ce document dans la partie « Moyens de recette ».

### **I Recette finale client**

La recette finale du projet industriel 18 sera une démonstration complète du système « Etude d'infrastructure applicative sur la traçabilité de conteneurs maritimes ». Elle aura lieu sur 2 jours, les 8 et 9 Juin 2010, sur le site de VPFR à Saint Denis de la Plaine.

### **II Moyens de recette**

Pour le déroulement de la recette finale client, les moyens matériel spécifiques sont 2 pc portables, connectés à internet, fournis par l'ESISAR (un qui jouera le rôle de serveur, le second celui du client) et le pda acheté par VEOLIA pendant le projet.

Les moyens logiciels sont :

10.Visual studio 2008, 11.compact framework .net 3.5, 12.librairies, sdk et hdk Psion teklogix (pda), 13.CAEN RFID sdk, 14.Debian, 15.Apache 2, 16.MOD Python, 17.Python 2.6, 18.Django 1.1, 19.Python pil/pip, 20.Open ssl, 21.MOD ssl, 22.Jquery, 23.Jquery UI, 24.Uploadify, 25.Gettext, 26.Firefox, 27.IE6, IE7, IE8.

# **III Choix d'écriture des tests et présentation des informations**

Les tests sont écrits en Gherkin, un langage dédié lisible pour le business (compréhensible par tous) spécialement conçu pour ce type de sujet. Les tests écrits en Gherkin sont du code exécutable et peuvent être validé automatiquement soit par un utilisateur physique du système, soit par un logiciel qui interprète chaque étape et qui exécute hypothétiquement les mêmes étapes qu'un utilisateur.

Liste des fonctions du système décrites dans le cahier des charges :

### **Fournir sous format électronique les documents de dédouanement pour le client final ou son commissionnaire / FP1**

Le système complet de dématérialisation devra permettre au client final ou à son commissionnaire d'avoir accès à l'ensemble du dossier complet nécessaire à la procédure administrative.

#### **Fournir sous format électronique le tableau de lot et les photos pour le CCIC/FP2**

Le système complet de dématérialisation devra permettre au CCIC d'avoir accès au(x) tableau de lots des chargements ainsi qu'aux photos.

### **Ajout des documents dans le système / FP3**

Le logiciel accessible sur le PC du site de production Véolia doit permettre l'ajout du dossier complet (Facture, Annexe 7, Documents d'assurance, Agrément complet du CCIC) ainsi que des 5 photos du container. L'écriture d'informations dans le tag permettra le lien avec les informations de la base de données.

### **Lecture du tag RFID et affichage des informations minimales / FP4**

La lecture du tag RFID par le PDA doit permettre l'affichage sur l'écran des informations minimales qui pourront être contenues à l'intérieur du tag (par exemple : Nom du « shipper », Nom du client, Port d'embarquement, Port de destination, Nombre de containers dans le chargement, Numéro d'agrément CCIC, Numéro de code assurance, Code matière).

#### **Affichage du dossier sur le PC (avec impression) / FP5**

Soit en reliant le PDA au PC, soit pour la saisie d'un numéro d'identification du conteneur. L'utilisateur doit pouvoir afficher le dossier complet sur le PC et doit pouvoir l'imprimer. Il doit également pouvoir afficher la liste des conteneurs qui lui ont été envoyés ainsi que leur dossier respectif.

#### **Remonté d'information / FP6**

Après la lecture du tag, lorsque le PDA est relié au pc, la date et l'heure de la lecture doit être envoyée dans la base de donnée. Cette donné offre la possibilité à Véolia de connaître la date d'arrivée réelle du container.

### **Authentification client / FC1**

L'authentification des utilisateurs aura lieu grâce à un couple nom d'utilisateur, mot de passe.

#### **Software en chinois, anglais, français/ FC2**

L'interface homme/machine sur le pda et sur le pc en chine doit être en chinois et en anglais pour les clients asiatique, en français pour les agences en France.

### **Administration d'utilisateur / FC3**

Une interface de gestion d'utilisateur et leurs droits d'accès (client, opérateur, commissionnaire, administrateur etc).

#### **Synchronisation entre le PC et le PDA / FC4**

Le pc doit pouvoir récupérer automatiquement les informations du tag lu par le pda, l'identifiant récupéré peut alors être utilisé pour l'ajout des documents associés au conteneur (par Véolia) ou pour la consultation de ces documents par le client.

Description des informations minimales et du dossier complet :

### **Informations minimales**

Trois groupes d'informations seront reconnues par le système. Le premier, les **information minimales** qui devront être disponibles au moment de la lecture par le PDA sont :

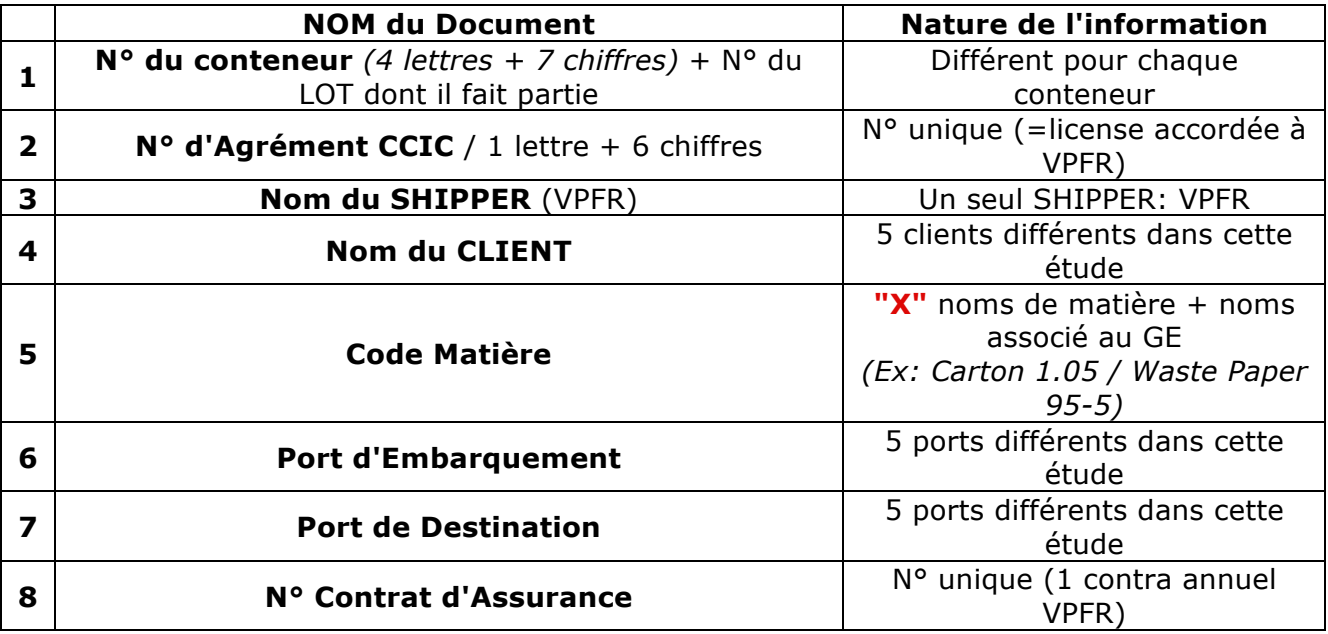

### **Dossier Complet**

Le **dossier complet** sera dématérialisé et devra être disponible en ligne pour la plateforme web. Les parties du dossier sont :

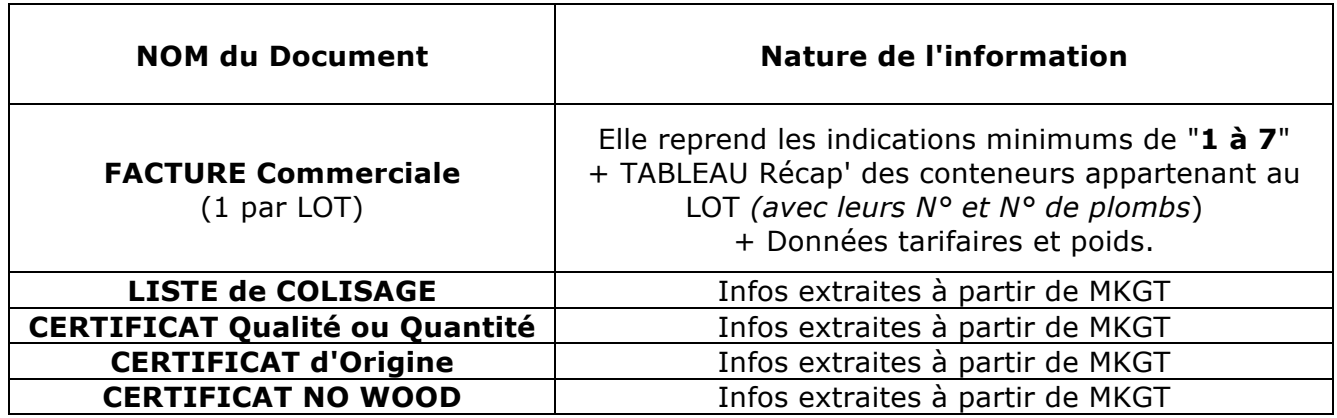

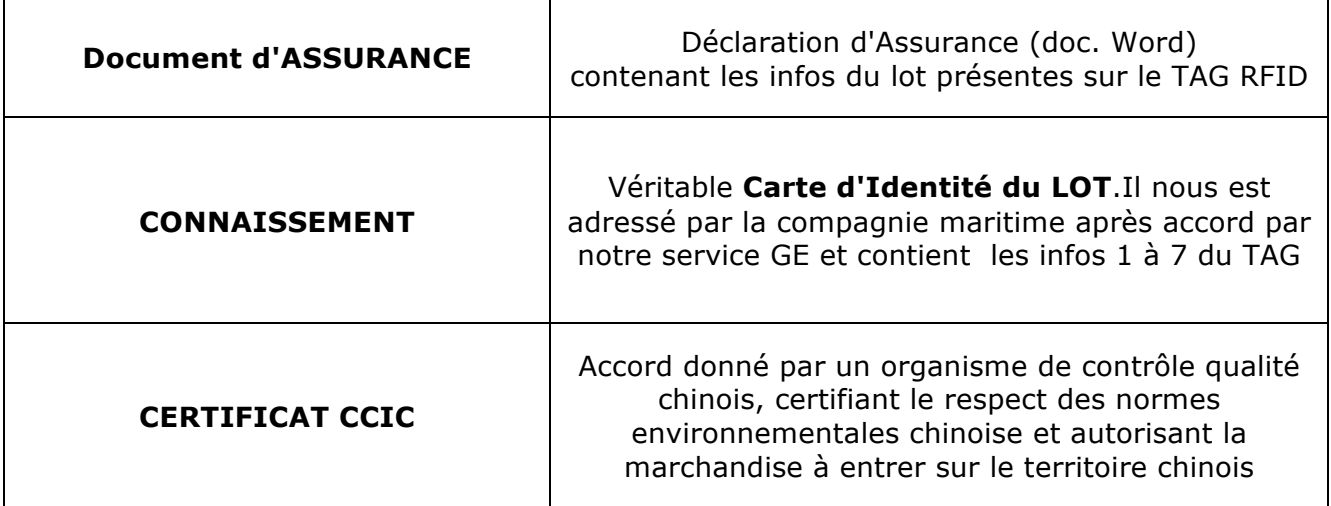

Pour Le CCIC les données importantes sont:

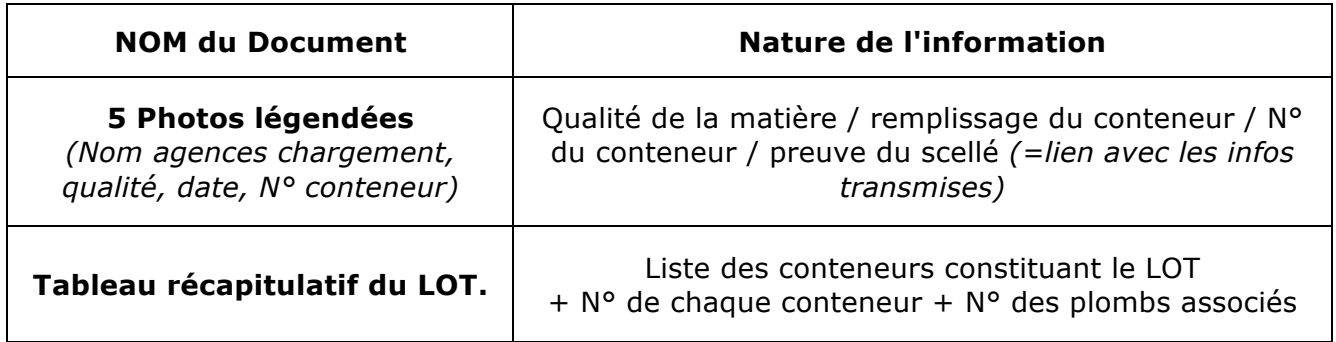

### Définition des agents du système :

- **Agent VPFR de la Plaine Saint Denis** : agent de VEOLIA PROPRETE FRANCE RECYCLING qui pré rempli les dossiers des lots de conteneur à envoyer sur le site de La Plaine.
- **Client destinataire** : client destinataire des lots de conteneurs en cours d'envoi.
- **Agent site de chargement VPFR** : agent de VEOLIA PROPRETE FRANCE RECYCLING qui lie les sceaux couplés aux un tags FRID, aux informations des lots de conteneurs préalablement remplies (site différent de la Plaine saint Denis).
- **Administrateur** : personne de VEOLIA PROPRETE FRANCE RECYCLING possédant tous les droits d'utilisateur et qui gère les droits d'accès des agents à l'application web.
- **Agent CCIC** : agent du CCIC qui s'occupe de contrôler les informations des lots de conteneurs.

# **IV Description de tests**

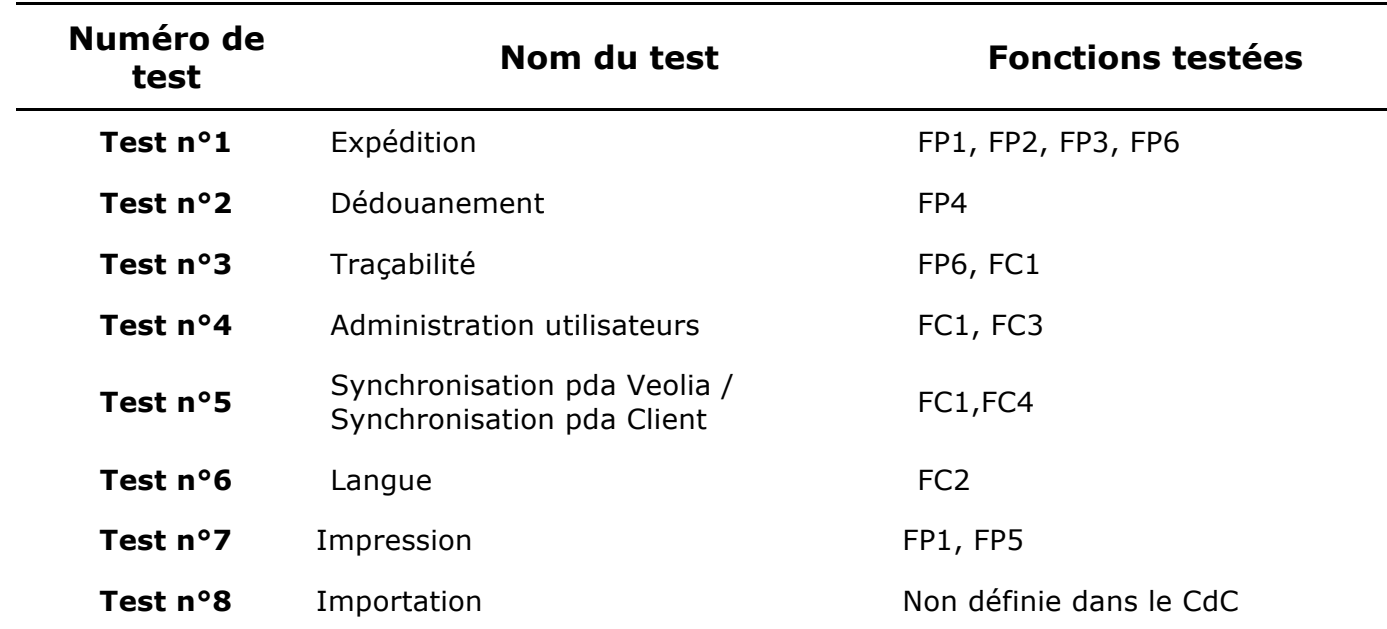

**Équipement/composant :** Application WEB.

**Fonctions :** FP1, FP2, FP3, FP6.

**Sous fonction / Critère :** Ajout d'informations sur des lots de conteneurs en expédition.

**Objectif du test :** Valider l'ajout d'informations sur des lot de conteneurs en expédition.

**Environnement du test (logiciel, montage) :** PC connecté à internet avec Application WEB.

### **Principe de mise en œuvre :**

On ajoute des informations dans la base de données et on vérifie qu'elles sont bien présentent sur l'application WEB.

### **Mode opératoire :**

*Fonctionnalité :* Expédition

Afin de pouvoir expédier des conteneurs maritimes vers l'Asie,

En tant qu'**agent VPFR de la Plaine Saint Denis,**

Je souhaite pouvoir ajouter des informations sur le lot de conteneurs en expédition.

*Plan du scénario « Ajout des premières informations » (1):*

Soit une base de données ne possédant aucune information sur le lot de conteneur à ajouter,

Lorsque l'**agent VPFR de la Plaine Saint Denis** crée un lot de conteneurs et rentre les premières informations sur ce lot de conteneurs en expédition sur l'application web,

Alors, un **agent d'un site de chargement VPFR** doit pouvoir voir les informations rentrées sur l'application WEB.

### • **Fiche de test n°1.2 : Expédition**

**Équipement/composant :** Application WEB, application périphérique mobile.

**Fonctions :** FP1, FP2, FP3, FP6.

**Sous fonction / Critère :** Liaison au plomb de scellé couplé à un tag RFID.

**Objectif du test :** Valider le lien avec les plombs de scellé couplé à des tags RFID sur des lots de conteneurs en expédition.

**Environnement du test (logiciel, montage) :** PC connecté à internet avec Application WEB, Périphérique mobile synchronisé avec application périphérique mobile.

### **Principe de mise en œuvre :**

On complète les informations présentent sur un lot existant, on lie un conteneur de ce lot avec un plomb de scellé RFID et on vérifie qu'elles existent sur l'application WEB.

### **Mode opératoire :**

*Fonctionnalité :* Expédition

Afin de pouvoir expédier des conteneurs maritimes vers l'Asie,

En tant qu'**agent d'un site de chargement VPFR,**

Je souhaite pouvoir lié des plombs de scellé couplé à des tags RFID aux conteneurs sur le lot de conteneurs en expédition.

*Plan du scénario « Lien au plomb de scellé RFID » (2) :*

Soit une base de données possédant les informations d'un lot à envoyer,

Lorsqu'un **agent d'un site de chargement VPFR** lie un plomb de scellé couplé à un tag RFID et qu'il complète les informations sur le lot,

Alors, l'**agent VPFR de la Plaine Saint Denis, le client destinataire et le CCIC** doivent pouvoir voir les informations du lot en expédition couplé avec le plomb de scellé couplé à un tag RFID.

### • **Fiche de test n°2.1 : Dédouanement**

**Équipement/composant :** Application périphérique mobile.

**Fonctions :** FP4.

**Sous fonction / Critère :** Affichage des informations minimales sur le lot de conteneurs qui vient d'être scanné sur le périphérique mobile.

**Objectif du test :** Valider le masquage des informations minimales sur le lot de conteneurs qui n'a pas encore été scanné sur le périphérique mobile.

**Environnement du test (logiciel, montage) :** Périphérique mobile synchronisé avec application périphérique mobile.

### **Principe de mise en œuvre :**

On vérifie que l'on ne peut pas lire les informations minimales lorsqu'un conteneur du lot n'a pas été scanné.

### **Mode opératoire :**

*Fonctionnalité :* Dédouanement

Afin de pouvoir récupérer son lot de conteneurs

En tant que **agent VPFR de la plaine**,

Je souhaite que les informations minimales sur le lot de conteneurs qui n'a pas encore été scanné ne puissent être affichées.

*Plan du scénario « Masquage des informations minimales pour un conteneur non scanné » (1) :*

Soit une base de données possédant les informations sur le lot de conteneurs à ajouter,

Et le périphérique mobile synchronisé avec la base de données,

Lorsque le **client destinataire** souhaite afficher les informations minimales, sans avoir scanné le conteneur sur son périphérique mobile,

Alors, le **client destinataire** ne doit pas pouvoir afficher les informations minimales sur le périphérique mobile.

### • **Fiche de test n°2.2 : Dédouanement**

**Équipement/composant :** Application périphérique mobile.

**Fonctions :** FP4.

**Sous fonction / Critère :** Affichage des informations minimales sur le lot de conteneurs qui vient d'être scanné sur le périphérique mobile.

**Objectif du test :** Valider l'affichage des informations minimales sur le lot de conteneurs qui vient d'être scanné sur le périphérique mobile.

**Environnement du test (logiciel, montage) :** Périphérique mobile synchronisé avec application périphérique mobile.

### **Principe de mise en œuvre :**

On vérifie que l'on peut lire les informations minimales d'un lot sur le périphérique mobile lorsqu'un conteneur du lot a été scanné.

### **Mode opératoire :**

*Fonctionnalité :* Dédouanement

Afin de pouvoir récupérer son lot de conteneurs

En tant que **client destinataire**,

Je souhaite pouvoir afficher des informations minimales sur le lot de conteneurs que je viens de recevoir sur un périphérique mobile.

*Plan du scénario «Affichage des informations minimales pour un conteneur scanné » (2) :*

Soit une base de données possédant les informations sur le lot de conteneurs à ajouter,

Et le périphérique mobile synchronisé avec la base de données,

Lorsque le **client destinataire** scanne un plomb de scellé d'un conteneur du lot présent sur le port Asiatique,

Alors, le **client destinataire** doit pouvoir afficher les informations minimales di lot qui vient d'être identifié sur le périphérique mobile.

### • **Fiche de test n°3.1 : Traçabilité**

**Équipement/composant :** Application périphérique mobile et application web.

**Fonctions :** FP6, FC1.

**Sous fonction / Critère :** Connaissance des dates de scannages (remontée d'informations) des conteneurs après expédition expédié.

**Objectif du test :** Valider la remontée d'informations sur les conteneurs scannés.

**Environnement du test (logiciel, montage) :** Périphérique mobile synchronisé avec application périphérique mobile et PC connecté à internet avec Application WEB.

#### **Principe de mise en œuvre :**

On vérifie que lorsqu'un conteneur a été scanné et le périphérique mobile synchronisé, l'information de scannage est présente sur l'application web.

### **Mode opératoire :**

*Fonctionnalité :* Traçabilité

Afin de pouvoir gérer les litiges,

#### En tant qu'**agent VPFR de la Plaine Saint Denis,**

Je souhaite pouvoir connaître les dates de scannages des conteneurs que j'ai expédié (remontée d'informations).

*Plan du scénario « Remontée d'informations » (1) :*

Soit une base de données possédant les informations sur les lots de conteneurs expédiés,

Lorsque le **client destinataire** scanne un plomb de scellé couplé à un tag RFID d'un conteneur d'un lot,

Et que le périphérique mobile est ensuite synchronisé,

Alors, un **agent VPFR de la Plaine Saint Denis** doit pouvoir voir les dates de scannages des conteneurs expédiés.

**Équipement/composant :** Application WEB.

**Fonctions :** FC1, FC3.

**Sous fonction / Critère :** Administration des utilisateurs.

**Objectif du test :** Valider la gestion des droits d'utilisateur suivant les utilisateurs du système.

**Environnement du test (logiciel, montage) :** PC connecté à internet avec Application WEB, périphérique mobile avec application.

### **Principe de mise en œuvre :**

On vérifie que l'on peut gérer les droits des différents utilisateurs en changeant les droits sur l'application WEB.

### **Mode opératoire :**

*Fonctionnalité :* Administration des utilisateurs

Afin de pouvoir gérer et distribuer les droits d'utilisateur,

En tant qu'**administrateur,**

Je souhaite pouvoir attribuer différents droits d'utilisateur suivant les utilisateurs du système.

*Plan du scénario « Gestions des droits d'utilisateur » (1) :*

Soit divers utilisateurs dans différents groupes possédant des droits différents,

Lorsqu'un **agent VPFR de la Plaine Saint Denis** change de groupe un utilisateur, Alors, un utilisateur **( agent VPFR de la Plaine Saint Denis**, **un client destinataire**, **agent d'un site de chargement VPFR**, **un agent du CCIC )**doit avoir un accès restreint aux fonctionnalités de l'application web et du périphérique mobile.

### • **Fiche de test n°5.1: Synchronisation app. WEB VEOLIA/client**

**Équipement/composant :** Application périphérique mobile.

**Fonctions :** FC1, FC4.

**Sous fonction / Critère :** Synchronisation les informations de l'application WEB entre VEOLIA et ses clients avec les informations de la base de données.

**Objectif du test :** Valider la synchronisation les informations de l'application WEB VEOLIA et client avec les informations de la base de données.

**Environnement du test (logiciel, montage) :** PC connecté à internet avec Application WEB.

### **Principe de mise en œuvre :**

On vérifie que l'on peut afficher les informations sur un lot en envoie sur l'application web.

### **Mode opératoire :**

*Fonctionnalité :* Synchronisation application WEB VEOLIA / client

Afin de pouvoir synchroniser les informations de l'application WEB VEOLIA et client avec les informations de la base de données,

En tant qu'**agent d'un site de chargement VPFR**/**un client** / **agent VPFR de la Plaine Saint Denis** / **Agent du CCIC**.

Je souhaite pouvoir avoir les informations des conteneurs en cours d'envoi sur mon PC.

*Plan du scénario « Affichages des informations des lots en envoie sur application WEB » (1) :*

Soit des informations sur des lots de conteneurs présentent dans la base de données,

Lorsqu'un **agent d'un site de chargement VPFR**/**un client** / **agent VPFR de la Plaine Saint Denis** / **Agent du CCIC** consulte l'application WEB,

Alors, le **agent d'un site de chargement VPFR**/**un client** / **agent VPFR de la Plaine Saint Denis** / **Agent du CCIC** doit avoir les informations des conteneurs en cours d'envoi, et les statuts des lots doivent changer suivant leur état.

### • **Fiche de test n°6.1 : Langue**

**Équipement/composant :** Application périphérique mobile.

**Fonctions :** FC2.

**Sous fonction / Critère :** Utilisation de l'application dans la langue voulue (anglais, français ou chinois)

**Objectif du test :** Valider l'utilisation de l'application dans la langue voulue (anglais, français ou chinois)

**Environnement du test (logiciel, montage) :** Périphérique mobile avec application périphérique mobile, PC connecté à internet.

#### **Principe de mise en œuvre :**

On vérifie que l'on peut changer la langue de l'application du périphérique mobile.

### **Mode opératoire :**

*Fonctionnalité :* Choix de la langue

Afin de pouvoir utiliser le système dans ma langue maternelle,

### En tant qu'**agent d'un site de chargement VPFR**/**un client** / **agent VPFR de la Plaine Saint Denis** / **Agent du CCIC**

Je souhaite pouvoir utiliser l'application mobile dans ma langue maternelle.

*Plan du scénario « Choix de la langue périphérique mobile » (1) :*

Soit un périphérique mobile possédant des informations sur les conteneurs en cours d'envoi,

Et le périphérique mobile dans une langue quelconque,

Lorsque un **agent d'un site de chargement VPFR**/**un client** / **agent VPFR de la Plaine Saint Denis** / **Agent du CCIC** change de langue,

Alors, l'**agent d'un site de chargement VPFR**/**un client** / **agent VPFR de la Plaine Saint Denis** / **Agent du CCIC** doit avoir les informations des conteneurs en cours d'envoi dans la langue choisie sur le périphérique mobile.

### • **Fiche de test n°6.2 : Langue**

**Équipement/composant :** Application WEB.

**Fonctions :** FC2.

**Sous fonction / Critère :** Utilisation de l'application dans la langue voulue (anglais, français ou chinois)

**Objectif du test :** Valider l'utilisation de l'application dans la langue voulue (anglais, français ou chinois)

**Environnement du test (logiciel, montage) :** Périphérique mobile avec application périphérique mobile, PC connecté à internet.

#### **Principe de mise en œuvre :**

On vérifie que l'on peut changer la langue de l'application WEB.

### **Mode opératoire :**

*Fonctionnalité :* Choix de la langue

Afin de pouvoir utiliser le système dans ma langue maternelle,

### En tant qu'**agent d'un site de chargement VPFR**/**un client** / **agent VPFR de la Plaine Saint Denis** / **Agent du CCIC**

Je souhaite pouvoir avoir les informations des lots de conteneurs dans ma langue maternelle.

*Plan du scénario « Choix de la langue application WEB » (2) :*

Soit l'application web sur un pc possédant des informations sur les conteneurs en cours d'envoi,

Et l'application web dans une langue quelconque,

Lorsque un **agent d'un site de chargement VPFR**/**un client** / **agent VPFR de la Plaine Saint Denis** / **Agent du CCIC** change de langue,

Alors, l'a**gent d'un site de chargement VPFR**/**un client** / **agent VPFR de la Plaine Saint Denis** / **Agent du CCIC** doit avoir les informations des conteneurs en cours d'envoi dans la langue choisie sur l'application web.

### • **Fiche de test n°7.1 : Impression**

**Équipement/composant :** Application WEB.

**Fonctions :** FP1, FP5.

**Sous fonction / Critère :** Récupérer le dossier complet sous format papier.

**Objectif du test :** Valider la récupération du dossier complet sous format papier.

**Environnement du test (logiciel, montage) :** PC connecté à internet avec application WEB.

### **Principe de mise en œuvre :**

On vérifie que l'on peut récupérer le dossier complet d'un lot de conteneurs de l'application WEB.

### **Mode opératoire :**

#### *Fonctionnalité :* Impression

Afin de pouvoir posséder le dossier complet sous format papier (et pour passer la procédure de dédouanement pour le **client destinataire**),

#### En tant que **client destinataire** / **agent VPFR de la Plaine Saint Denis** / **Agent du CCIC**

Je souhaite pouvoir imprimer le dossier complet d'un lot de conteneurs

*Plan du scénario « Récupération du dossier » (1):*

Soit un périphérique mobile ayant scanné au moins un conteneur d'un lot,

Et que le périphérique mobile est été synchronisé,

Lorsqu'un **client destinataire** / **agent VPFR de la Plaine Saint Denis** / **Agent du CCIC** souhaite imprimer le dossier complet d'un lot,

Alors, le **client destinataire**/ **agent VPFR de la Plaine Saint Denis** / **Agent du CCIC** doit avoir les documents au format uploader afin de pouvoir les imprimer.

### • **Fiche de test n°8.1 : Importation**

**Équipement/composant :** Application WEB.

**Fonctions :** Non définie dans le cahier des charges.

**Sous fonction / Critère :** Non définie dans la cahier des charges.

**Objectif du test :** Valider l'importation de données.

**Environnement du test (logiciel, montage) :** PC connecté à internet avec application WEB.

#### **Principe de mise en œuvre :**

On vérifie que l'on peut ajouter des lots de conteneurs à partir d'un fichier .csv .

#### **Mode opératoire :**

*Fonctionnalité :* Importation

Afin de pouvoir éviter de rentrer 2 fois les données,

En tant qu'**agent VPFR de la Plaine Saint Denis,**

Je souhaite pouvoir importer les informations sur des lots déjà présents dans la base de données de VEOLIA.

*Plan du scénario « Importation » (1):*

Soit l'application web sur un pc,

Lorsqu'un **agent VPFR de la Plaine Saint Denis** souhaite importer des informations,

Alors, l'**agent VPFR de la Plaine Saint Denis** doit avoir les lots présents dans la base de données de l'application développée.

### **6 Manuel Utilization Interface Web**

### **I Page Initiale**

La page initiale du système permettre au utilisateurs de s'authentifier, de changer la langue de interface et de récupérer son mot de passe.

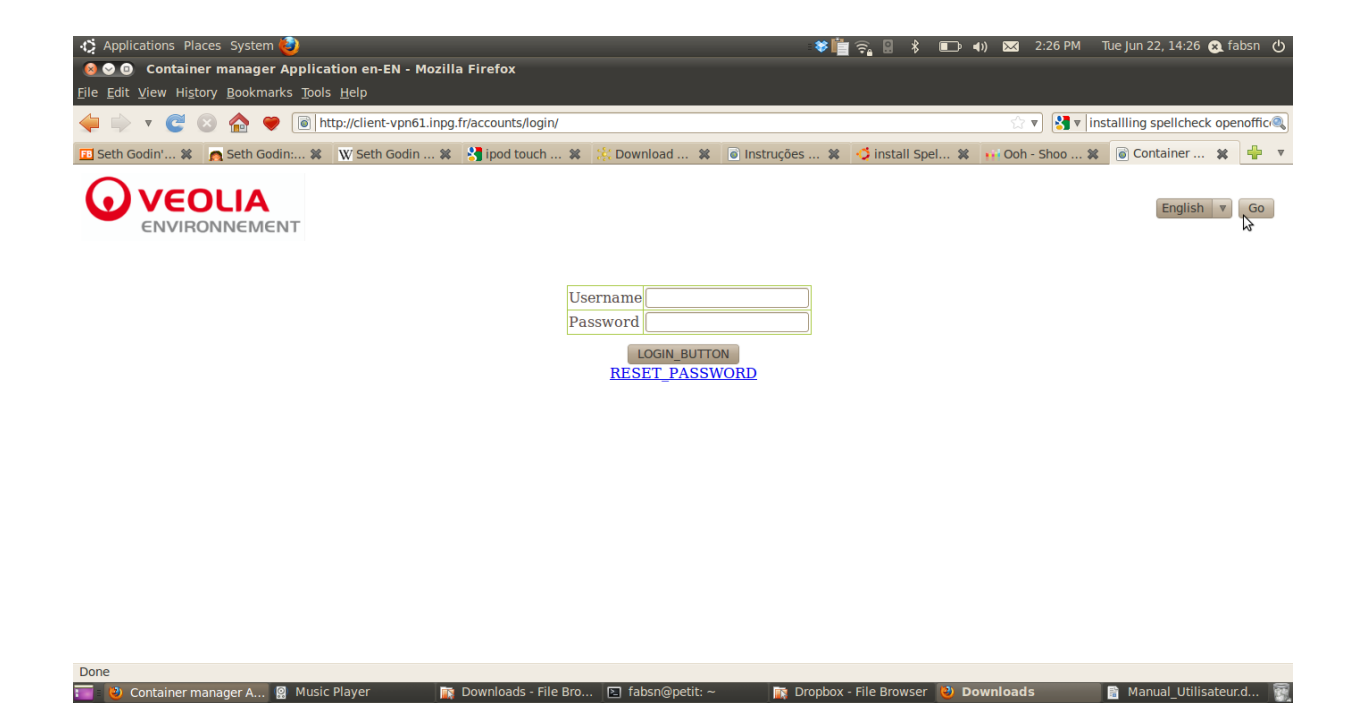

# **II La page d'accueil**

**Done**<br> **E. (a)** Container manager A... **(2)** Music Player

La page d'accueils c'est le bureau de tout les utilisateurs. Cette page permettre l'accès à líste de évènements (2.1), au tableau des lots (2.2) et au menu principale (2.3).

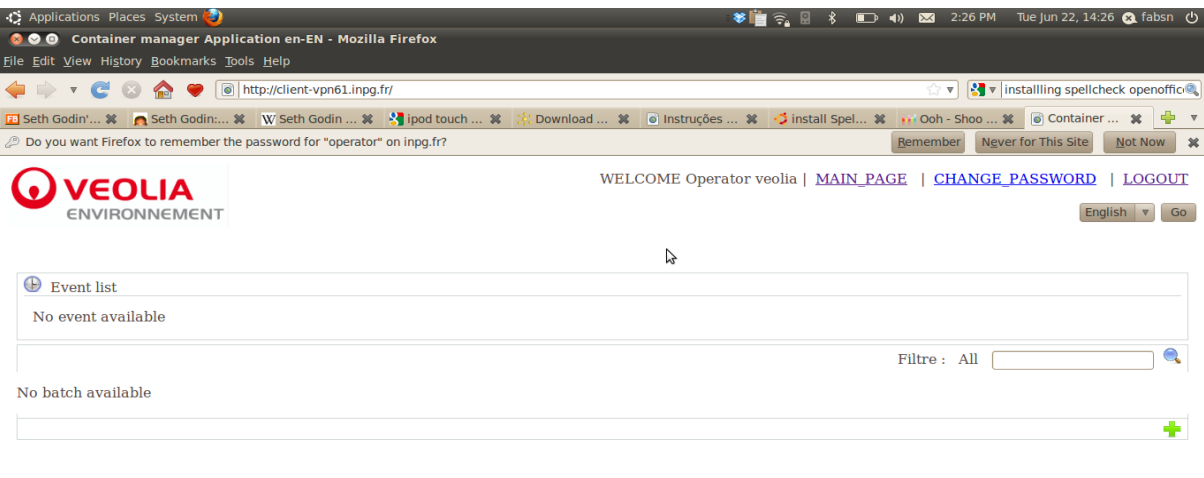

**T** Downloads - File Bro... **E** fabsn@petit: ~

Manual\_Utilisateur.d...

**FR** Dropbox - File Browser **(2) Downloads** 

### *III Liste d'évènements*

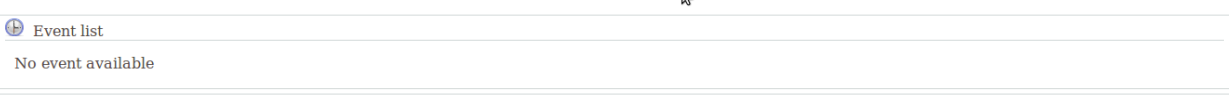

La liste des évènements montre une message pour chaque plomb de conteneurs (des lot présentes dans la liste de lot de chaque utilisateur) qui a été scanné et dont les informations ont été remonté au système. Les utilisateurs du groupe Opérateur, Admin et Veolia sont les seules utilisateurs qu'ont accès à cette fonctionnalité.

### *IV Menu Principale*

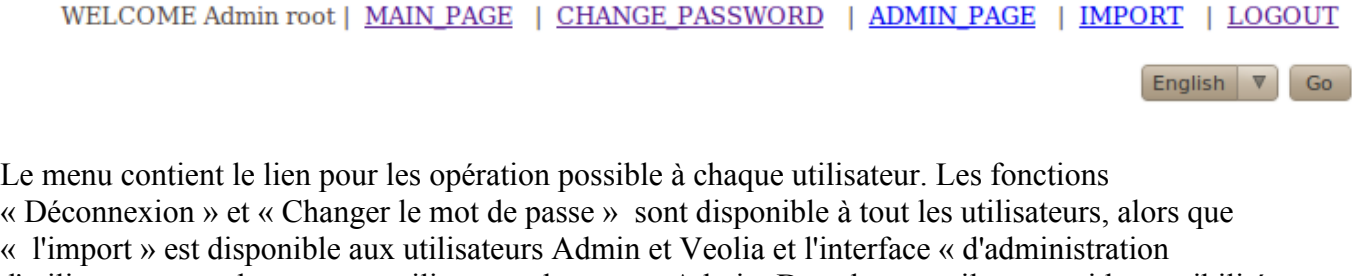

d'utilisateurs » seulement aux utilisateurs du groupe Admin. Dans le menu il y a aussi la possibilité de changer la langue.

### *V Tableaux de Lots*

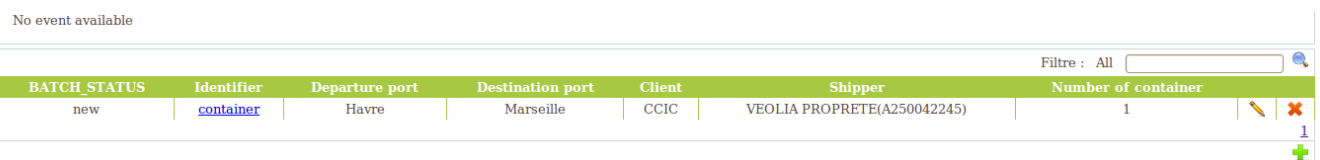

La liste de lot montre l'ensemble de lot accessible pour l'utilisateur en question. Clique sur l'identifiant permettre l'accès aux informations plus détaille du lot en question.

Il existe des opération possible sur les lots (bien que sur les autres élément comme les conteneurs, client, utilisateurs e etc). Ces opérations sont décrit dans le tableaux suivante, et chaque utilisateurs les verra selon les groupe à qu'ils appartenant.

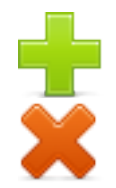

Ajout d'un nouveaux élément.

Effacer l'élément (Il y en pas l'options pour récupérer un élément effacé).

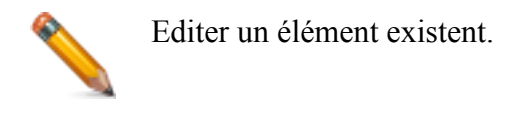

# **VI Gestion de lot**

Dans cette interface c'est possible de changer les informations minimales d'un lot (Identifiant, Port de Départ, Port de destination, Shippeur, Client et date d'arrive, bien que ajouter et enlever des conteneurs et dossier.

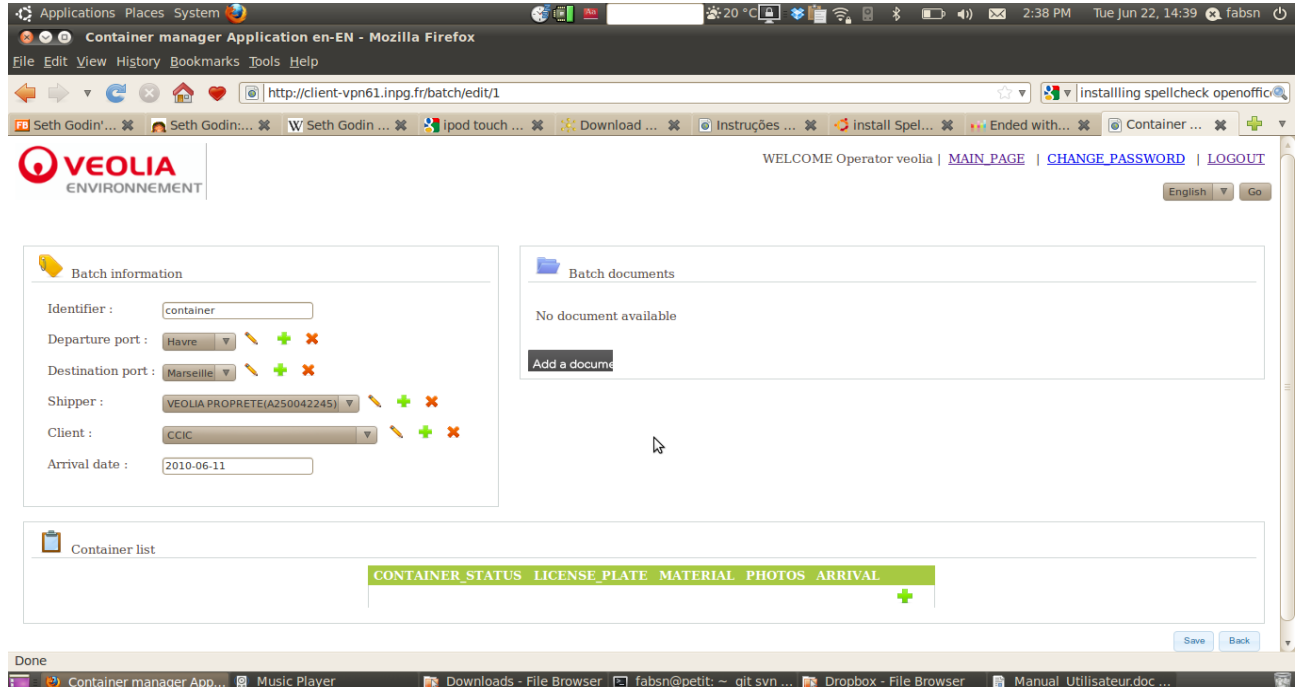

Les opération sur les élément sont fait avec une fenêtre « pop-up » au dessous de l'interface. Il aura toujours une opération Sauver, que sauvegarde les changement et une opération Fermer, que ne sauvegarderai pas les modifications.

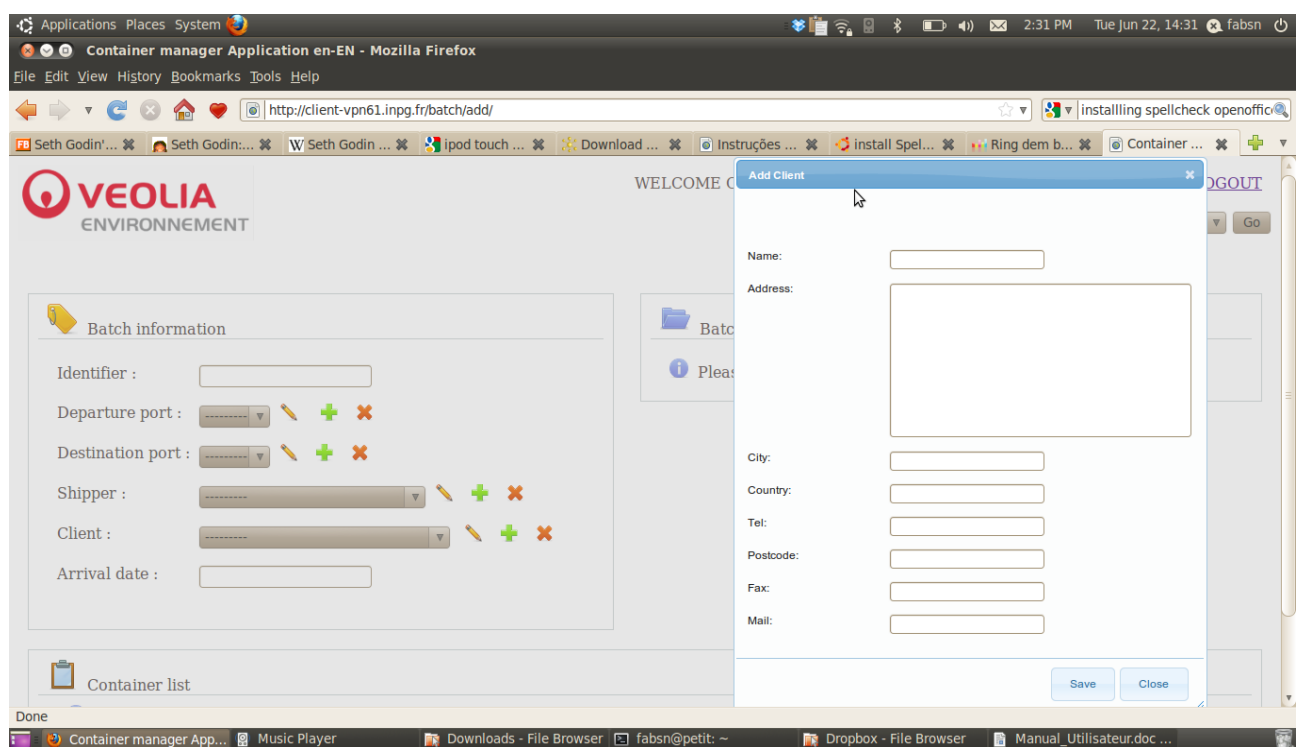

L'interface de édition/ajout du lot permettre l'upload des dossiers, et l'interface édition/ajout du conteneurs (dans la liste de conteneurs au fin de l'interface des lots) permettre l'ajout de photos .

# **7 Gestion d'utilisateurs**

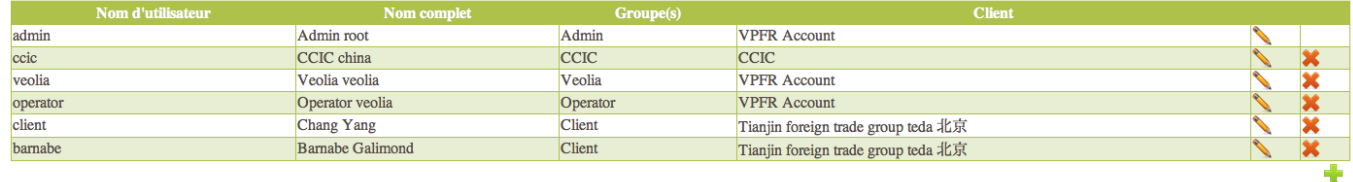

L'interface de gestion d'utilisateurs permettre l'accès au tableaux d'utilisateurs. Ce tableau permettre les opération suivantes:

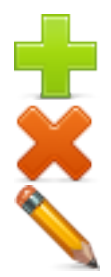

Ajout d'un nouveaux utilisateur.

Effacer l'utilisateur (Il y en pas l'options pour récupérer un élément effacé).

Editer un utilisateur. Changer son client, mot de passe et autres informations.

# **8 Manuel d'utilisateur PDA (operateur)**

# **I Mode Opératoire**

• Le première écran qui serai afficher est celui de synchronisation.

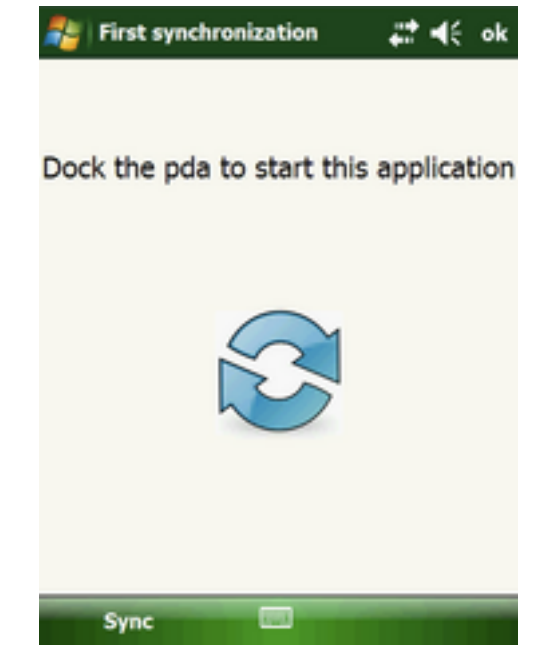

- Lorsque le utilisateur appuie sur le menu Sync où la fenêtre, une synchronisation aurai lieu (**à cette instante il faut que le PDA soit posé sur le station de accueil).**
- Après la synchronisation l'utilisateur devrai pouvoir s'authentifier en tapant sont nom d'utilisateur et mot de passe.

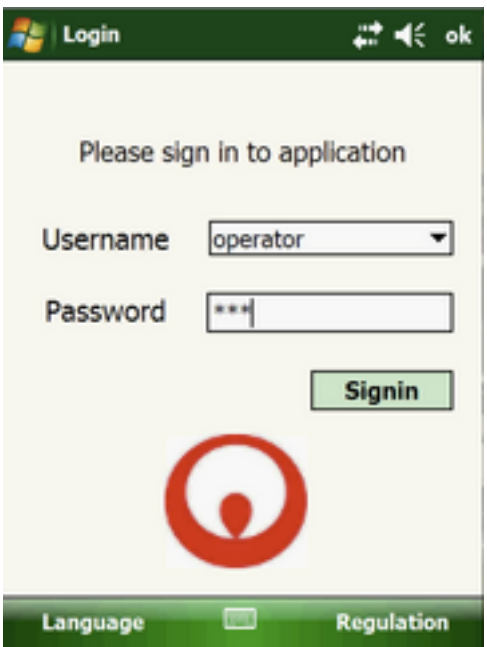

• L'opérateur devrai voir une liste de lot a charger. Le nombre à coté de chaque lot indique (le nombre de conteneurs déjà chargé) / ( le nombre totale de conteneurs à charger).

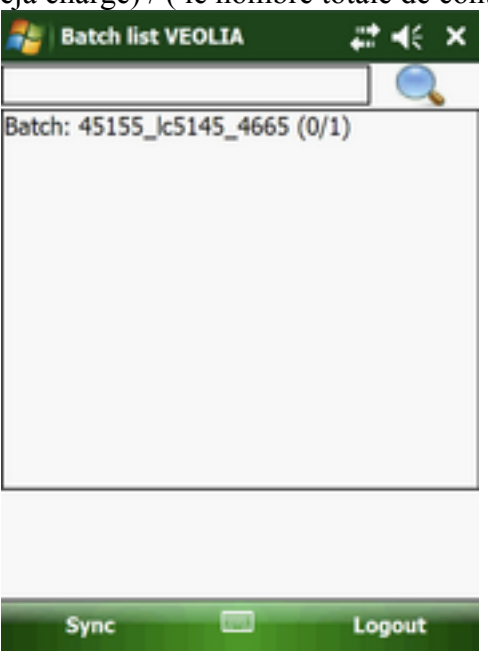

- L'opérateur peut donc choisir un lot a charger en cliquant sur le nom du lot.
- Le opérateur doit saisir la « licence plate », scanner une tag et appuyer sur la touche **link**.

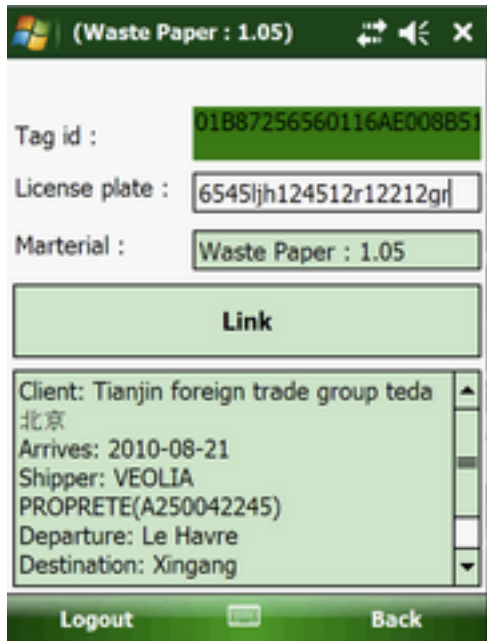

• Après les liaison, une alerte apparaitrait indiquant la nécessité d'une synchronisation. À fin de finaliser le processus de chargement, l'opérateur doit répéter 4 à 6. Quand le processus sera terminé, il faudra poser le PDA sur le station d'accueil et demander **une synchronisation.**

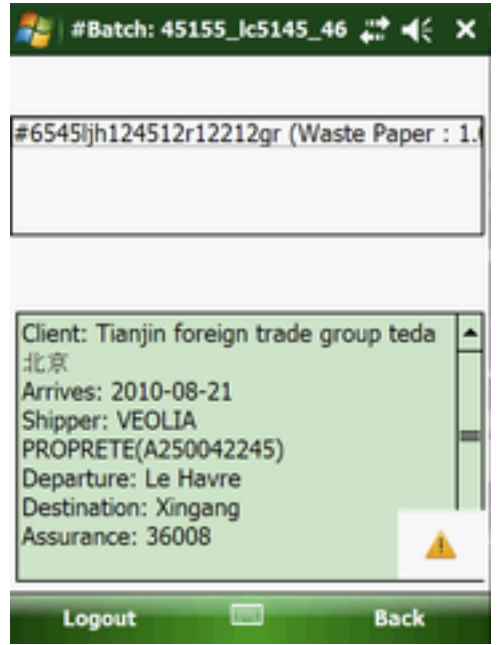

# II Réglages

Il en a deux réglages possible dans l'interface de Login. La réglage de Langage, et la réglage de Régulation pour les normes RFID.

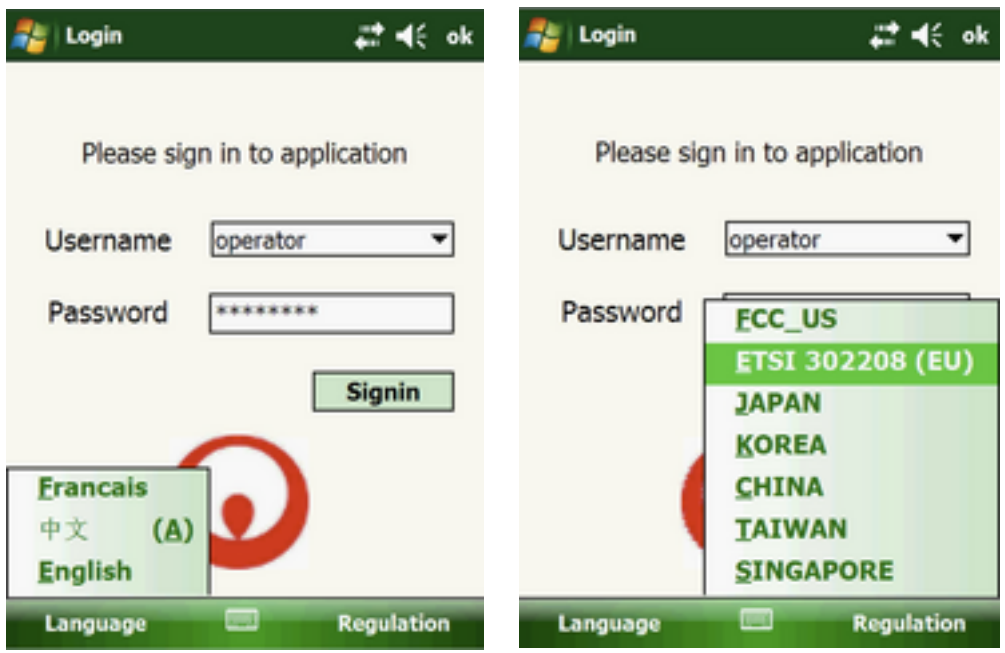

# **9 Manuel d'utilisateur PDA (operateur)**

# **10 Mode Opératoire**

• Le première écran qui serai afficher est celui de synchronisation.

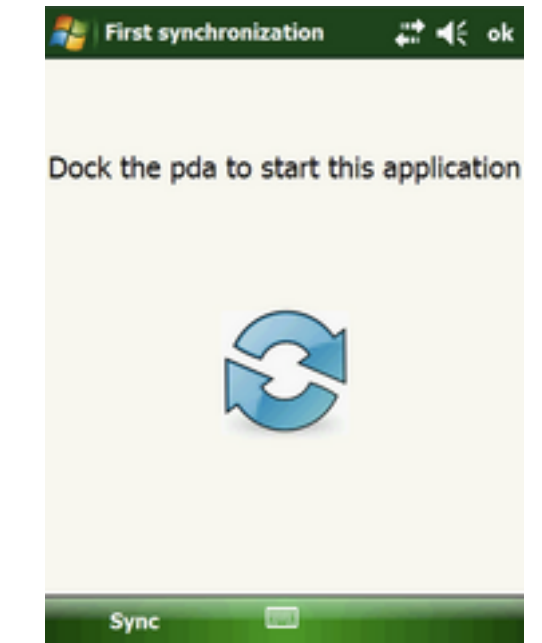

- Lorsque le utilisateur appuie sur le menu Sync où la fenêtre, une synchronisation aurai lieu (**à cette instante il faut que le PDA soit posé sur le station de accueil).**
- Après la synchronisation l'utilisateur devrai pouvoir s'authentifier en tapant sont nom d'utilisateur et mot de passe.

![](_page_66_Picture_21.jpeg)

• Le client devrai voir une liste de lot à recevoir. Le nombre à coté de chaque lot indique (le nombre de conteneurs déjà scanée) / ( le nombre totale de conteneurs dans le lot).

![](_page_66_Picture_22.jpeg)

• Le client peut donc choisir un lot a voir en cliquant sur le lot. Le client ne verra pas aucune information du lot avant qu'une lecture aura lieu.

![](_page_67_Figure_0.jpeg)

• Après la lecture, une alerte apparaitrait indiquant la nécessité d'une synchronisation. À fin de pouvoir confirmé avoir reçu les conteneurs et d'accéder le prochaine conteneurs en attente d'arrive, le client poser le PDA sur le station d'accueil et demander **une synchronisation.**

# 11 Réglages

Il en a deux réglages possible dans l'interface de Login. La réglage de Langage, et la réglage de Régulation pour les normes RFID.

![](_page_68_Picture_1.jpeg)